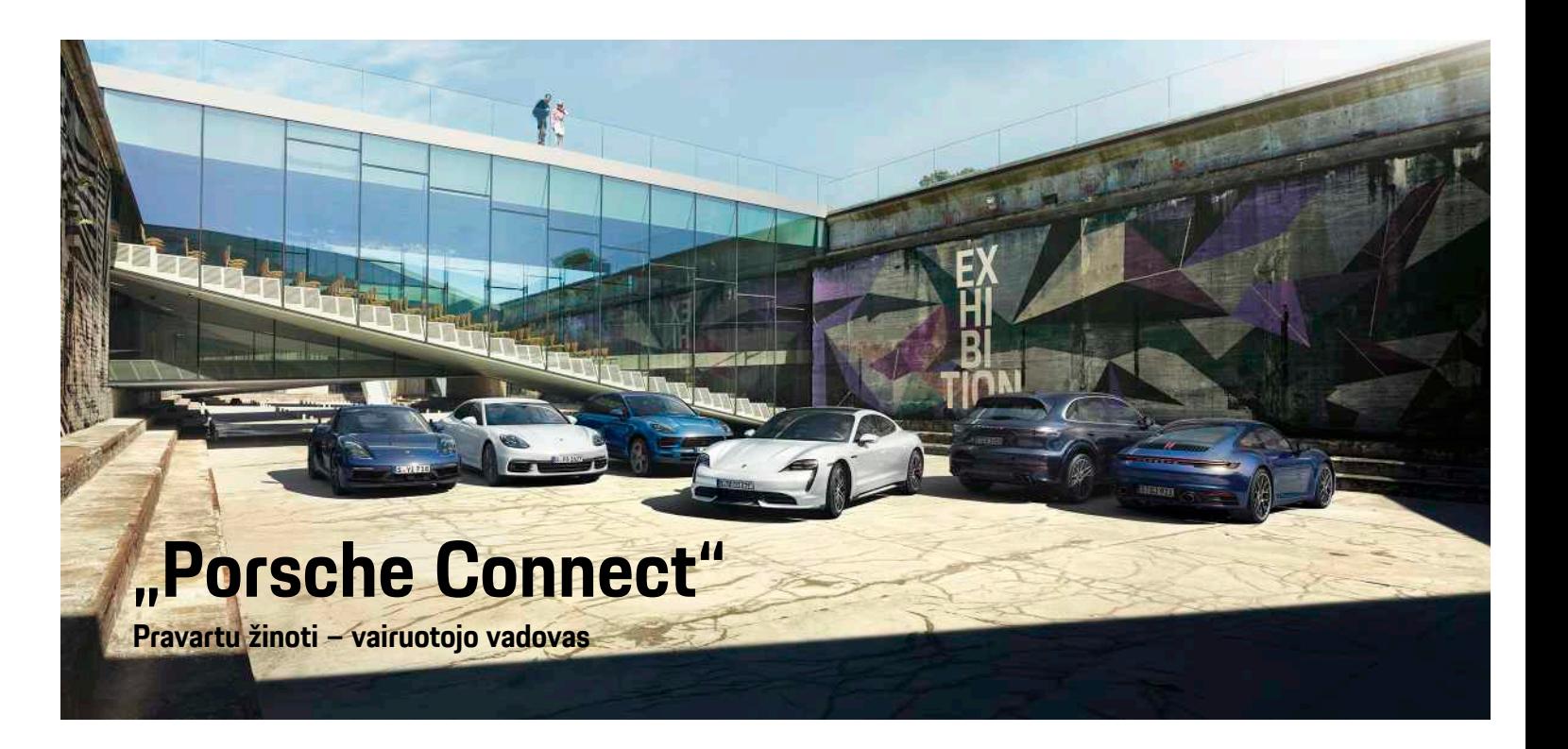

9Y0 50 81 **21** "Porsche Connect"

WKD 9Y0 50 81 21

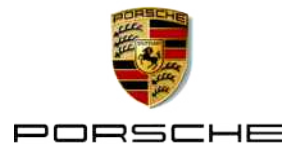

# **Teisinė pastaba**

#### 08/2020

"Porsche", "Porsche" herbas, "Panamera", "Cayenne", "Macan", "Taycan", 911, 718, PCCB, PCM, PDK, PSM, PTM, "Tequipment" ir kiti ženklai yra registruotieji prekių ženklai, priklausantys Dr. Ing. h. c. F. Porsche AG.

Tekstams, vaizdams, grafikai ir visam kitam šio dokumento turiniui taikomos autorių teisių ir, kai taikoma, kitų intelektinės nuosavybės teisių įstatyminės nuostatos. Šio dokumento saugomo turinio negalima kopijuoti, platinti, dauginti, viešai skelbti ar kitaip naudoti be autorių teisių savininko sutikimo.

© Dr. Ing. h.c. F. Porsche AG

Porscheplatz 1

70435 Stuttgart

Germany

Apple, the Apple logo, Apple CarPlay, iPhone, iPod, iOS, Siri and other designations of Apple are trademarks of Apple Inc., registered in the U.S. and other countries. App Store is a service mark of Apple Inc., registered in the U.S. and other countries.

#### **Įranga**

Kadangi automobilius ir programas nuolat tobuliname, įranga ir techniniai duomenys gali skirtis nuo "Porsche" parodytu ar aprašytų šiame vadove. Irangos komponentai ne visada atitinka standartinę pristatomą įrangą ar konkrečios šalies automobilio įrangą. Norėdami gauti daugiau informacijos apie papildomą įrangą, kreipkitės į "Porsche" partnerio saloną. Skirtingų šalių teisiniai reikalavimai skiriasi, todėl automobilyje esanti įranga gali skirtis nuo aprašytos šiame vadove. Jei jūsų "Porsche" sumontuota kokia nors įranga, kuri nėra aprašyta šiame vadove, "Porsche" partnerio salonas mielai suteiks

informacijos apie atitinkamų komponentų tinkamą naudojimą ir priežiūrą.

#### **Daugiau informacijos apie paslaugas**

Daugiau informacijos apie paslaugas galima rasti internete adresu www.porsche.com/connect.

#### **Porsche Connect naudojimo instrukcija**

Porsche Connect naudojimo instrukcija nepakeičia savininko vadovo.

Daugiau informacijos apie automobili galite rasti savininko vadove.

Ypač atkreipkite dėmesį į įspėjimus ir saugos instrukcijas.

#### **Įspėjimai ir simboliai**

Šiame vadove pateikiamos įvairių kategorijų saugos instrukcijos.

**A PAVOJUS** Sunkus arba mirtinas sužalojimas

Nesilaikant įspėjimų, kuriems priskirta kategorija "Pavojus", bus patirtas sunkus arba mirtinas sužalojimas.

**A ISPĖJIMAS** Galimas sunkus arba mirtinas sužalojimas

Nesilaikant įspėjimų, kuriems priskirta kategorija "Ispėjimas", galima patirti sunkų arba mirtiną sužalojimą.

**DĖMESIO** Galimas vidutinis arba nesunkus sužalojimas

Nesilaikant įspėjimų, kuriems priskirta kategorija "Dėmesio", galima patirti vidutinių arba nesunkių sužalojimų.

**PASTABA** Gali būti sugadintas automobilis

Nesilaikant įspėjimų, kuriems priskirta kategorija "Pastaba", gali būti sugadintas automobilis.

## **Informacija**

Papildoma informacija pažymėta žodžiu "Informacija".

- $\checkmark$  Salygos, kurios turi būti tenkinamos, norint naudoti funkciją.
- $\blacktriangleright$  Instrukcija, kurios būtina laikytis.
- **1.** Keletą veiksmų apimančios instrukcijos yra sunumeruotos.
- Instrukcijos, kurių turite laikytis jutikliniame ekrane.
- > Nurodymas, kur galite rasti daugiau informacijos šia tema.

# **Turinys**

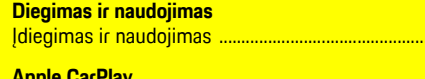

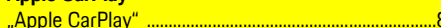

 $.3$ 

#### "My Porsche" ir programėlės

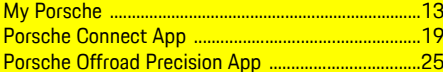

#### Navigacija, informacija ir pramogos

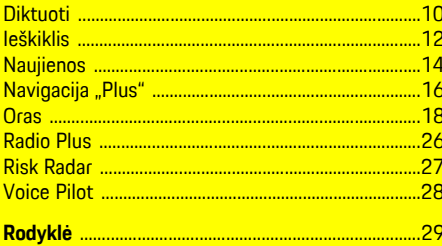

# <span id="page-4-0"></span>**Įdiegimas ir naudojimas**

"Porsche Connect" paslaugu registracijos seka ir įrangos apimtis gali skirtis priklausomai nuo modelio, šalies ir įrangos.

#### **Venkite trukdžių**

Jei vairuodami automobilyje naudojate PCM arba kitus komponentus, atitraukiate dėmesį nuo eismo ir pavojingose situacijose galite laiku nesureaguoti. Dėl saugumo kai kurias funkcijas galima naudoti tik automobiliui stovint.

- e Kai vairuojate, daugiafunkcį vairą, informacijos bei pramogų sistemą ir pan. naudokite tik esant tinkamoms eismo sąlygoms. Jei dvejojate, sustabdykite automobilį, kai saugu tai daryti.
- e Vairuodami nenaudokite mobiliųjų telefonų ar kitų mobiliųjų įrenginių.
- e Visada naudokite laisvųjų rankų įrangą.
- e Kai vairuojate, nekiškite rankų tarp vairo stipinų. Antraip pavojingose situacijose galite nesugebėti laiku reaguoti.

# **Registracija ir įjungimas**

## <span id="page-4-3"></span>**Įjungti "Porsche ID" paskyrą**

- Gautas registravimosi "My Porsche" el. laiškas.
- 1. Iškvieskite "My Porsche" naudodamiesi įjungimo nuoroda registracijos su "My Porsche" el. laiške.
- **2.** Nustatykite savo "Porsche ID" paskyros slaptažodį ir saugos kodą. Jūsų automobilis rodomas pradiniame puslapyje.
- **3.** Pradžios puslapyje arba programėlėje rodomas 8 skaitmenų **susiejimo kodas**, kurio jums reikia

norint naudotis "Porsche Connect" paslaugomis savo automobilyje.

**4.** Norėdami įeiti į Porsche Communication Management (PCM), tekstiniu pranešimu nusiųskite "My Porsche" susiejimo kodą į išsaugotą mobiliojo telefono numerį.

**– arba –**

Susiejimo kodą užsirašykite.

## **Informacija**

- **3 veiksmas.** Priklausomai nuo šalies, automatiškai atliekamas fone.
- Jei negavote el. laiško, skirto įjungti jūsų "Porsche ID", susisiekite su "Porsche" partnerio salonu.

## <span id="page-4-4"></span>**Paslaugu jjungimas** per "My Porsche"

Prieš naudojant "Porsche Connect" paslaugas pirmą kartą, reikia jas suaktyvinti.

**1.** Ivesdami "Porsche ID", prisijunkite prie "My Porsche".

(Priklausomai nuo šalies, rodoma "Porsche" žiniatinklio svetainės viršuje, kairėje.)

- **2.** Pasirinkite skirtuką **Services**. Rodomos prieinamos paslaugos.
- **3.** Pasirinkite ir įjunkite arba konfigūruokite pageidaujamą paslaugą.

## **Informacija**

Ĥ

- Dėl teisinių priežasčių kai kuriose šalyse norint naudotis įdėtąja SIM kortele reikia patvirtinti kliento tapatybę. Šiuo tikslu prieš aktyvinant "Porsche Connect" paslaugas, kliento tapatybė turi būti patikrinta pateikiant tapatybės dokumentą. Patikrinimą vaizdo skambučiu vykdo trečiosios šalies paslaugų teikėjas ("IDnow").
- Daugiau informacijos apie aktyvinimą ir asmeninę identifikaciją rasite skiltyje "**Vaizdo įrašai ir instrukcijos**", taip pat "**Klausimai ir atsakymai**" www.porsche.com/connect.

## <span id="page-4-1"></span>**Automobilio prijungimas ir susiejimas**

#### **Duomenų ryšio užmezgimas naudojant įdėtąją SIM kortelę (prieinamumas priklauso nuo šalies)**

- <span id="page-4-2"></span>◆ SIM kortelės skaitytuvas yra tuščias.
- ◆ PCM telefonas jjungtas. (SET **\* Porsche Connect** ► Switch on telephone function

liungus uždegimą, duomenų ryšys užmezgamas nedelsiant.

 $\mathbf{I}$ **Informacija**

Jei nepavyksta užmegzti duomenų ryšio, patikrinkite šiuos dalykus.

- PCM telefonas įjungtas.
- Ar transporto priemonė yra vietovėje, kurioje tinklo signalo lygis pakankamas (nėra ne ryšio zonoje).
- Privatus režimas išjungtas.
- ► Jei reikia, iš naujo paleiskite PCM.

#### **Duomenų paketų rodymas**

APPS **E** ► Data packages

Kai kuriose rinkose rodoma informacija apie užsakytą duomenų paketą.

#### <span id="page-5-1"></span>**Duomenų ryšio užmezgimas naudojant išorinę SIM kortelę**

Idėta išorinė SIM kortelė pasyvina idėtosios SIM kortelės veikimą (prieinamumas priklauso nuo šalies). Dėl duomenų ryšio galima patirti papildomų išlaidų (pvz., dėl duomenų tarptinklinio ryšio).

#### **PASTABA**

Jei naudojate SIM kortelės adapterį, dėl vibracijos SIM kortelė gali iškristi iš adapterio, o komponentai gali likti įstrigę prievade.

Nenaudokite SIM kortelių adapterių.

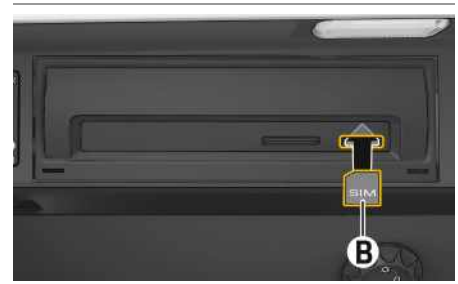

1 pav.: SIM kortelės įdėjimas ir išėmimas

- ◆ PCM telefonas ijungtas. (SET <sup>2</sup> ▶ Porsche **Connect** ► Switch on telephone function
- **1.** Įdėkite išorinę SIM kortelę **B** (mažoji SIM kortelė, matmenys: 25 x 15 mm). Trūkstamas

kampas turi būti nukreiptas į priekinę kairiąją pusę, o lustas – žemyn.

- **2.** SIM kortelė **su** PIN kodu:
	- **a.** Jei reikia, įveskite išorinės SIM kortelės PIN kodą, jį patvirtinkite paspausdami **OK**.
	- **b.** Pasirinkite **Store PIN**.
- **3.** Patvirtinkite raginimą dėl duomenų ryšio užmezgimo. Duomenų ryšys užmegztas.
- 
- **4.** Norėdami išimti išorinę SIM kortelę, paspauskite įdėtą kortelę ir išimkite ją.

## **Informacija**

Jei nepavyksta užmegzti duomenų ryšio, patikrinkite šiuos dalykus.

- PCM telefonas įjungtas.
- Ar išorinei SIM kortelei liko pakankamas duomenų kiekis ir ar kortelė tinkamai įdėta.
- Ar išorinė SIM kortelė neapgadinta ir tinkamai veikia.
- Ar APN nuostatos (interneto prieiga) yra tinkamos. APN nuostatas galima patikrinti susisiekus su tinklo operatoriumi.
- Užsienyje: išorinei SIM kortelei leidžiamas tarptinklinis duomenų ryšys ir įjungtas PCM.
- Ar transporto priemonė yra vietovėje, kurioje tinklo signalo lygis pakankamas (nėra ne ryšio zonoje).
- ► Jei reikia, iš naujo paleiskite PCM.

#### <span id="page-5-0"></span>**Prieigos taško pasirinkimas išorinei SIM kortelei**

Jei yra keli prieigos taškai, parodomas pranešimas **Several access points (APN) are available. Please select one**. Parodomas prieinamų prieigos taškų (APN) sąrašas.

- **1.** Pasirinkite norimą prieigos tašką (APN).
- **2.** Jei nėra sukonfigūruoto prieigos taško, kreipkitės į mobiliojo telefono tiekėją, kad gautumėte APN nuostatas. Norėdami konfigūruoti APN

nuostatas, pasirinkite arba (11) (priklausomai nuo ryšio būsenos) ▶ Parinktys **E** ▶ Data **connections ▶ Configure access point.** 

#### **Duomenų ryšio užmezgimas naudojant išorinį "Wi-Fi" interneto prieigos tašką (prieinamumas priklauso nuo šalies)**

- <span id="page-5-2"></span>◆ SIM kortelės skaitytuvas yra **tuščias**.
- $\blacktriangleright$  Automobilis su idėtaia SIM (prieinamumas priklauso nuo šalies): PCM telefonas išjungtas.

#### (**SET** e **Porsche Connect** e **Switch off telephone function**)

- 1. Pasirinkite **Z**arba **antraštėje** (priklausomai nuo ryšio būsenos) ► Parinktys **E** ► WiFi ► **Search for WiFi hotspot.**
- **2.** Ieškokite "Wi-Fi" interneto prieigos taško (pvz., viešojo arba mobiliojo telefono interneto prieigos taško) ir įveskite "Wi-Fi" prieigos duomenis į PCM. Įvesdami duomenis atkreipkite dėmesį į didžiąsias ir mažąsias raides.

Ryšys su išoriniu "Wi-Fi" interneto prieigos tašku užmegztas.

#### <span id="page-5-3"></span>**Naudotojo prisijungimas Porsche Connect ("Porsche ID")**

"Porsche" ID susietas su PCM naudojant susiejimo koda. To reikia naudojant kai kurias "Connect" paslaugas, kad būtų galima gauti asmenines nuostatas iš My Porsche.

#### **1.** APPS  $\overline{H}$  ▶ Parinktys  $\overline{E}$  ▶ Porsche ID settings e **Link new Porsche ID.**

**2.** Iveskite susiejimo kodą, kuris rodomas jums sėkmingai suaktyvinus paslaugas "My Porsche".

Naudotojas prijungiamas ir antraštėje rodomas simbolis  $\mathbf{L}$ 

#### <span id="page-6-3"></span>**Leidimo dėl nuotolinės prieigos suteikimas**

Norint naudoti per "My Porsche" arba programėle valdomas paslaugas, pirmiausia leidimą dėl nuotolinės prieigos reikia suteikti Porsche Communication Management (PCM).

- **1. SET** e **Porsche Connect.**
- **2.** Pasirinkite **Remote access authorisation** e **Grant remote access authorisation**.
- **3.** Patvirtinkite pranešimo langą paspausdami **Grant**.
- **4.** Įveskite pagrindinio naudotojo susiejimo kodą.

Leidimą dėl nuotolinės prieigos galima išjungti arba įjungti naudojant funkciją **Private mode** laikinai **visoms** arba **pavienėms paslaugoms**.

#### **1. SET** e **Porsche Connect.**

**2.** Pasirinkite **Private mode** e **On**. Automobilio ir programėlės bei My Porsche ryšys išjungtas.

Konkrečios transporto priemonės informacija nėra perduodama, o naudojant programėlę arba "My Porsche" transporto priemonės nuostatų parinkti negalima.

#### <span id="page-6-4"></span>**Saugos kodas**

Norint naudotis tam tikromis nuotolinėmis paslaugomis per programėlę arba "My Porsche", reikia nustatyti saugos kodą.

- **1.** Iškvieskite "My Porsche". (Priklausomai nuo šalies rodoma "Porsche" žiniatinklio svetainės viršuje, kairėje).
- **2.** Prisijunkite, pasinaudodami asmeniniais prieigos duomenimis ("Porsche" ID ir slaptažodžiu).
- **3.** Saugos kodą galima nustatyti, keisti arba atkurti naudotojo nuostatose.

**Security code** (saugos kodas) turi būti priskirtas, norint naudotis šiomis paslaugomis:

- Automobilio atidarymas ir užrakinimas naudojant programėlę
- "Porsche" transporto priemonės sekimo sistemos (PVTS) išjungimas;
- Papildomo naudotojo nuotolinių funkcijų aktyvinimas.

## **Konfigūravimas ir naudojimas**

#### <span id="page-6-1"></span>**Paslaugų naudojimas My Porsche**

Suaktyvintas paslaugas galima sukonfigūruoti ir naudoti per "My Porsche" (prieinamumas priklauso nuo šalies).

**1.** Iškvieskite "My Porsche".

(Priklausomai nuo šalies, rodoma "Porsche" žiniatinklio svetainės viršuje, kairėje).

- **2.** Prisijunkite, pasinaudodami asmeniniais prieigos duomenimis ("Porsche ID" ir slaptažodžiu).
- **3.** Pasirinkite **Services**.

Išsamesnė informacija apie paslaugų naudojimą: apsilankykite www.porsche.com/connect.

#### <span id="page-6-0"></span>**Turinio atnaujinimas PCM**

► APPS **E** Parinktys **E** PReload page Atnaujinamas įsigytų paslaugų turinys.

#### <span id="page-6-2"></span>**Techninės priežiūros apžvalgos peržiūra PCM**

▶ APPS **H** ▶ Parinktys **E** ▶ Service overview Rodoma informacija apie nupirktas paslaugas ir sutarties trukmę.

#### <span id="page-6-5"></span>**Porsche Connect Naudotojo ("Porsche ID") atjungimas PCM**

- $\sqrt{ }$  . Porsche Connect" naudotojas sukurtas ir užregistruotas.
- **1. APPS**  $\overline{H}$  ▶ Parinktys **E** ▶ Porsche ID settings
- **2.** Pasirinkite pageidaujamą "Porsche" naudotoją ▶ **Porsche ID logout**

#### $\ddot{.}$ **Informacija**

- Siūlomas nemokamas "Porsche Connect" paslaugų (įskaitant "Car Connect" paslaugas, tačiau neiskaitant "Safety and Security" paslaugų) naudojimo laikotarpis, kuris priklauso nuo paslaugų paketo ir šalies, tačiau visada yra ne trumpesnis nei 3 mėnesiai. Išsamesnės informacijos apie nemokamo naudojimo laikotarpius, paskui taikomą kainą ir atskirų paslaugų prieinamumą jūsų šalyje žr. **www.porsche.com/connect** arba kreipkitės į "Porsche" partnerio saloną.
- Priklausomai nuo šalies, "Porsche Connect" paslaugas galima naudoti per įterptą SIM arba išorinę SIM kortelę su duomenų ryšiu. Norint naudotis išorine SIM kortele, su mobiliojo telefono paslaugų teikėju reikia sudaryti atskirą sutartį, kurioje nurodomas mokestis.
- Atsižvelgiant į mobiliojo telefono mokesčius ir esant užsienyje, atsisiunčiant duomenų paketus iš interneto gali būti taikomi papildomi mokesčiai. Rekomenduojama naudoti fiksuoto mokesčio duomenų planą.
- Paslaugų prieinamumas, apimtis ir teikėjas gali skirtis – tai lemia šalis, modelio metai, prietaisas ir mokesčiai.

## **Temos**

Šiuose puslapiuose rasite abėcėlės tvarka išvardytas <mark>temas.</mark>

## **"Apple [CarPlay"](#page-9-0)**

# <span id="page-9-0"></span>**"Apple CarPlay"**

**"Apple CarPlay"** suteikia galimybę naudoti programėles "Porsche Communication Management" (PCM). Galite naudoti "Siri" balso atpažinimo sistemą, norėdami siųsti teksto pranešimus ir į juos atsakyti, taip pat balso komandoms apdoroti.

#### $\mathbf i$ **Informacija**

- Rekomenduojame įdiegti naujausią "iOS" versiją.
- "iPhone" rodomos tik "Apple CarPlay" palaikomos programėlės. Informacijos apie palaikomas programėles ieškokite www.apple.com/ios/carplay.
- Funkcija gali būti siūloma tik šalyse, kurias palaiko "Apple". Informacijos apie palaikomas šalis ieškokite:www.apple.com/ios/feature-availability/#apple-carplay.
- Rodomą "Apple CarPlay" funkcijos turinį ir ypatybes teikia tik prijungtas "iPhone".
- Naudojant "Apple CarPlay", automatiškai išjungiami aktyvūs "Bluetooth®" ryšiai (pvz., telefono, medijos atkūrimo ar naujienų). Kol ši programėlė naudojama, skambinti naudojant įdėtą išorinę SIM kortelę nepavyks.
- Norint kad veiktų kai kurios programėlės, reikia aktyvaus duomenų ryšio. Atsižvelgiant į mobiliojo telefono mokesčius, o ypač, jei telefonu naudojatės užsienyje, gali būti taikomi papildomi mokesčiai. Rekomenduojama naudoti fiksuoto mokesčio duomenų planą.

# <span id="page-9-1"></span>**"Apple CarPlay" atidarymas PCM**

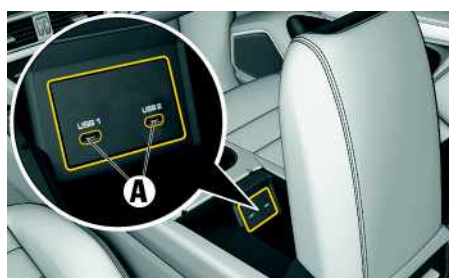

2 pav.: USB sąsaja (C tipo) porankyje

- $\checkmark$  "iPhone 7" arba naujesnis, "iOS" 14 ar naujesnės versijos.
- ↓ "Siri" ir "Apple CarPlay" igalinta jūsų naudojamo "iPhone" parametruose.
- $\triangledown$  Naudokite neapgadintus originalius "Apple" kabelius be USB adapterio, kad būtų užtikrintas veikimas be rūpesčių.
- 1. Prijunkite "iPhone" prie porankyje esančios USB sąsajos (C tipo) **A**.
- 2. Patvirtinkite, kad "Apple CarPlay" yra naudojama. "Apple CarPlay" atverta. Rodomos galimos programėlės.
- Norėdami perjungti iš kito meniu elemento į "Apple CarPlay", pasirinkite **Apple CarPlay** . **– arba –**

Būsenos juostoje pasirinkite **Apple CarPlay** .

# <span id="page-9-2"></span>**Apple CarPlay naudojimas su PCM**

Visas prieinamas programėles galima valdyti jutikliniame ekrane, naudojant sukamą ir paspaudžiamą mygtuką ir PCM grįžimo mygtuką.

- e Norėdami iškviesti pagrindinį meniu **Apple CarPlay**, pasirinkite mygtuką pradžios mygtuką **PCM** jutikliniame ekrane.
- Norėdami ijungti pagrindines PCM funkcijas, pasirinkite **Apple CarPlay** P pradžios mygtuką

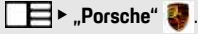

**– arba –**

e Pasirinkite bet kurią funkciją (pvz., **MEDIA** ).

## **Apple CarPlay valdymas naudojant "Siri" balso atpažinimo funkciją**

## <span id="page-9-3"></span>**Siri paleidimas**

- $\checkmark$  "Siri" buvo ijungta naudojamo "iPhone" parametruose.
- ✔ Uždegimas ir PCM yra įjungti.
- Nevyksta joks telefoninis pokalbis.
- Pagalbinė automobilio pastatymo sistema nesuaktyvinta.
- $\swarrow$  PCM valdymo balsu funkcija yra neaktyvi.

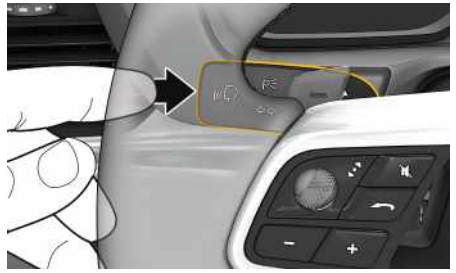

3 pav.: Valdymo balsu mygtukas ant valdymo svirtelės

- **1.** Paspauskite ir palaikykite mygtuką  $\mathbb{Q}$  valdymo svirtelėje.
- **2.** Ištarkite norimą balso komandą.

#### **Siri išjungimas**

- $\checkmark$  "Siri" veikia ir laukia balso komandos.
- Paspauskite mygtuką  $\mathfrak{g}(\bigcap)$  valdymo svirtelėje. Skamba silpnėjantis garso signalas.

## <span id="page-10-1"></span>**Perjungimas tarp "Apple CarPlay" ir "iPhone" naudojimo kaip "iPod"**

Jei iPhone" prijungtas kaip iPod", Apple CarPlay" naudoti negalima. Galite perjungti tarp "iPhone" naudojimo kaip "iPod" ir "Apple CarPlay", naudodami įrenginių tvarkytuvą.

**1.** Norėdami iškviesti įrenginių tvarkytuvą, pasi-

rinkite arba **antraštėje** (priklausomai nuo ryšio būsenos).

**– arba –**

**Devices** 

**2.** Pasirinkite **Apple CarPlay C** piktograma jūsų naudojamame "iPhone".

**– arba –**

Pasirinkite **iPod P** piktogramą jūsų naudojamame ..iPhone".

Šiuo metu naudojamo "iPhone" piktograma rodoma paryškinta spalvotai.

## **Belaidžio "Apple CarPlay" iškvietimas (prieinamumas priklauso nuo šalies)**

<span id="page-10-0"></span>Su belaidžiu "CarPlay" "Apple CarPlay" galite naudoti be kabelio. Belaidis "CarPlay" vienu metu palaiko tik vieną aktyvų mobilųjį telefoną.

 $\blacktriangleright$  "Bluetooth®" ir "Wi-Fi" funkcijos suaktyvintos mobiliajame telefone ir matomos kitiems įrenginiams.

**sąrašo**

**– arba –**

mai nuo ryšio būsenos)

Pasirinkite **Devices** 

**1.** Pasirinkite **Devices** . **2.** Pasirinkite piktograma ..iPhone".

- $\blacktriangleright$  Belaidė "CarPlay" funkcija suaktyvinta mobiliajame telefone.
- $\blacktriangleright$  Suaktyvintos automobilio "Bluetooth®" ir "Wi-Fi" funkcijos.
- 1. **Z** ar **būsenos** srityje (priklausomai nuo ryšio būsenos) ar pagalbinės ryšio funkcijos meniu pasirinkite e **Apple CarPlay Search**. **– arba –**

## **Devices E Link**

- **2.** Pasirinkite įrenginį iš sąrašo.
- **3.** Patvirtinkite, kad "Apple CarPlay" yra naudojama. "Apple CarPlay" atverta. Rodomos galimos programėlės.

Vieną kartą prijungus "iPhone", "Apple CarPlay" įsijungs automatiškai, kai tik įsėsite į automobilį. Tokiu būdu jums nereikės išimti mobiliojo telefono iš krepšio, kišenės ar pan. ("Bluetooth®" ir "WiFi" funkcijos turi būti įjungtos).

Be to, belaide "CarPlay" galima iš naujo prijungti per:

#### **1. Devices**

**2.** Pasirinkite piktograma **iū** jūsų naudojamame ..iPhone".

#### **Norėdami perjungti iš kito meniu elemento į "Apple CarPlay", atlikite toliau nurodytus veiksmus.**

**Pasirinkite Apple CarPlay – arba –**

Pasirinkite **Apple CarPlay** būsenos srityje.

**A Ą B C Č D E Ę Ė F G H I Y J K L M N O P R S Š T U/Ų V Z Ž Įrašyto "iPhone" pašalinimas iš įrenginių 1.** Pasirinkite arba antraštėje (priklauso-**2.** Pasirinkite norimą įrenginį. **Belaidės "CarPlay" išjungimas** Belaidė "CarPlay" išjungta.

## **[Diktuoti](#page-11-0)**

**A Ą B C Č D E Ę Ė F G H I**

**Y J K L M N O P R S Š T U/Ų V**

# <span id="page-11-0"></span>**Diktuoti**

Galite naudoti paslaugą **Dictation** pranešimui įrašyti per valdymą balsu.

Ši paslauga galima ne visomis kalbomis ir ne visose rinkose, ji priklauso nuo naudojamo mobiliojo telefono.

Valdymą balsu galima pertraukti, norint ištarti kitas komandas balsu. Valdymo balsu pertraukimo įjungimas / išjungimas PCM:

**Pasirinkite SET**  $\bullet$  ▶ System settings ▶ Voice **control** ► **Interrupt** voice control.

## <span id="page-11-1"></span>**Mobiliojo telefono prijungimas naudojant "Bluetooth®"**

- $\blacktriangleright$  Mobiliojo telefono "Bluetooth®" funkcija suaktyvinta ir matoma kitiems įrenginiams.
- $\triangledown$  PCM "Bluetooth®" funkcija suaktyvinta.
- **1. PHONE** ► Search for new phone.
- **2.** Iš įrenginių sąrašo pasirinkite mobilųjį telefoną. Sugeneruojamas 6 skaitmenų "Bluetooth®" kodas, kuris parodomas PCM ir mobiliajame telefone.
- **3.** Palyginkite "Bluetooth<sup>®</sup>" kodą PCM ir mobiliajame telefone.
- **4.** Jei "Bluetooth®" kodas mobiliajame telefone sutampa, patvirtinkite. Jei reikia, įveskite išorinės SIM kortelės PIN į PCM. Kai telefonas sėkmingai prijungiamas, skaitme-

ninė klaviatūra (**KEYPAD** meniu) parodoma PCM.

## **Informacija**

- Priklausomai nuo mobiliojo telefono "Bluetooth<sup>®</sup>" pajėgumo, galima pasiekti telefonų knygos turinį, skambučių sąrašus ir pranešimus. Be to, sustabdžius transporto priemonę galima dabartinį skambuti perkelti į mobiluji telefona ir jį testi ne transporto priemonėje, jei mobilusis telefonas palaiko šią funkciją.
- Suderinamų mobiliųjų telefonų apžvalgą rasite savo šalies "Porsche" žiniatinklio svetainėje: modeliai ► jūsų modelis (pvz., "911 Carrera") ► atsisiųsti brošiūras ► naudojant "Bluetooth®".

#### <span id="page-11-2"></span>**Mobiliojo telefono prijungimas ("Windows®" ir "iOS®" operacinės sistemos)**

Jei naudojate mobiliuosius telefonus su "Windows®" ir "iOS" operacinėmis sistemomis, rekomenduojame inicijuoti ryšį iš mobiliojo telefono.

- 1. Mobiliojo telefono "Bluetooth<sup>®"</sup> meniu ieškokite prieinamų įrenginių. Paspauskite  $Z$  arba $\vert$ 11 antraštėje (atsižvelgiant į ryšio būseną), kad matytųsi PCM.
- **2.** Iš prieinamų įrenginių sąrašo pasirinkite PCM. "Bluetooth®" PCM prietaiso pavadinimas gali būti rodomas **Device manager** pasirinkus Parinktys

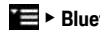

**E** ▶ Bluetooth ▶ Bluetooth name.

## <span id="page-11-3"></span>**Valdymo balsu funkcijos iškvietimas**

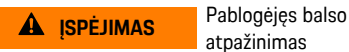

atpažinimas

Jūsų balsas gali pasikeisti dėl streso. Todėl tam tikromis aplinkybėmis norimas telefono ryšys gali būti

neužmegztas arba užmegztas nepakankamai greitai.

- $\blacktriangleright$  Nenaudokite valdymo balsu nenumatytais atvejais.
- $\blacktriangleright$  Surinkite skubios pagalbos numerį jutikliniame ekrane.

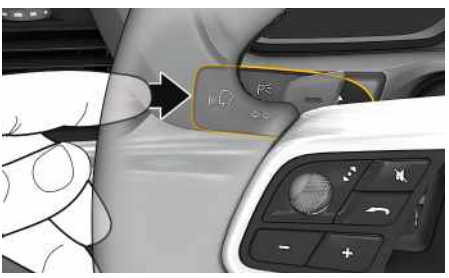

4 pav.: Valdymo balsu mygtukas ant valdymo svirtelės

#### **Valdymo balsu aktyvinimas**

- $\sqrt{\phantom{a}}$  Degimas įjungtas.
- $\blacktriangleright$  Nevyksta joks telefoninis pokalbis.
- b Neaktyvinta pagalbinė transporto priemonės pastatymo priemonė.
- **1.** Trumpai paspauskite  $\mathbf{w} \bigodot$  ant valdymo svirtelės. Pasigirsta garsėjantis garsinis signalas, o valdymo balsu simbolis **to rodomas PCM.**
- **2.** Ištarkite balso komandą.

#### **Valdymo balsu funkcijos išjungimas**

- $\checkmark$  Valdymo balsu funkcija aktyvi.
- Paspauskite mygtuką  $\mathfrak{g}(\bigcap)$  valdymo svirtelėje. Skamba silpnėjantis garso signalas.

**Z Ž 10**

**A Ą B C**

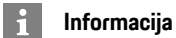

Dialogą galima pristabdyti bakstelėjus mikrofono simbolį **ir vėl paleisti, bakstelėjus dar kartą.** 

#### **Kitos valdymo balsu mygtuko funkcijos**

 $\mathbb{R}$  mygtuku ant valdymo svirtelės galima suaktyvinti skirtingas funkcijas priklausomai nuo naudojimo:

- Trumpai paspaudus praleidžiamas dabartinis pranešimas.
- Trumpai paspaudus nutraukiamas dabartinis dialogas.
- Ilgiau paspaudus aktyvinama "Siri" valdymo balsu sistema.

## **Informacija**

- Dialogo metu navigacijos ir eismo pranešimai nėra teikiami.
- Veikiant valdymo balsu funkcijai sąrašo įrašus galima pasirinkti naudojant valdymo balsu funkciją, sukamu ir paspaudžiamu mygtuku arba jutikliniame ekrane.
- Jei ištartos balso komandos nepavyko suprasti arba jei jos nepavyksta interpretuoti, tada valdymo balsu funkcija atsako klausdama ""**Excuse me?**" (Atsiprašau?)" (Atsiprašau?), o jūs galite pakartoti balso komandą.

#### **Pastabos apie ryšį naudojant valdymo balsu funkciją**

Naudodami valdymo balsu funkciją, atkreipkite dėmesį į šiuos dalykus.

– Šnekėkite aiškiai ir normaliu garsumu.

- Tolygiai pabrėžkite balso komandas, nedarykite ilgų šnekos pauzių.
- Nešnekėkite, kai valdymo balsu funkcija teikia pranešimą.
- Sumažinkite trikdančius garsus, kuriuos sukelia, pavyzdžiui, uždaromos durys, langai ir slenkantis stoglangis.
- Valdymo balsu komandas turi duoti tik vairuotojas, kadangi laisvųjų rankų įrangos mikrofonas yra pakreiptas į vairuotojo pusę.

## <span id="page-12-0"></span>**Pranešimų diktavimas ir skaitymas**

Galite naudoti paslaugą **Message Dictation**, pavyzdžiui, tekstiniams pranešimams ar el. laiškams diktuoti, ir leisti gautus pranešimus iš PCM.

- $\checkmark$  Duomenų ryšys užmegztas.
- $\checkmark$  "Porsche Connect" paslaugos ijungtos "My Porsche".
- $\triangleright$   $\zeta$ r. skyrių "Idiegimas ir [naudojimas"](#page-4-0) [3](#page-4-0) psl.
- $\blacktriangleright$  Prijungtas mobilusis telefonas palaiko funkciją.
- $\checkmark$  Valdymo balsu funkcija aktyvi.

#### **Pranešimų diktavimas**

Paslauga netinka naudoti su "Apple" įrenginiais.

 $\blacktriangleright$  Ištarkite balso komanda: **Dictate (new) e-mail** (diktuoti (naują) el. laišką) (diktuoti (naują) el. laišką)

**– arba –**

**Dictate (new) text message** (diktuoti (naują) tekstinį pranešimą) (diktuoti (naują) tekstinį pranešimą)

Padiktuotas pranešimas yra rodomas PCM, kad naudotojas galėtų jį patikrinti.

#### **Pranešimų skaitymas**

lštarkite balso komandą:

**Read out e-mails** (perskaityti el. laiškus) (perskaityti el. laiškus)

**– arba –**

**Read out text messages** (perskaityti tekstinius pranešimus) (perskaityti tekstinius pranešimus) Pranešimas perskaitomas.

## **[Ieškiklis](#page-13-0)**

**A Ą B C Č**

# <span id="page-13-0"></span>**Ieškiklis**

<span id="page-13-1"></span>**Finder** – tai pagrindinė "Porsche" ryšių centro (PCM) navigacijos ieškos funkcija. Ieškiklyje galima iškviesti informaciją apie kelionės tikslą, pvz., restoranus, viešbučius, benzino kolonėles ar automobilių stovėjimo aikšteles.

Kelionės tikslai gali būti rodomi esamojoje vietoje, maršrute, kelionės tikslo vietoje ar kitoje vietoje. Pasirinktas kelionės tikslas gali būti pritaikytas kaip navigacijos kelionės tikslas ir įrašytas kaip parankinis.

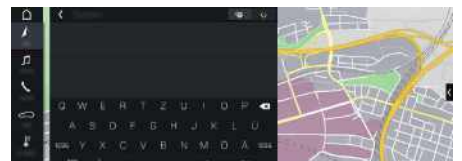

5 pav.: Ieškiklis

- Duomenų ryšys užmegztas.
- $\sqrt{\phantom{a}}$  . Porsche Connect" paslaugos jiungtos My Porsche.
- $\triangleright$   $\check{Z}$ r. skyrių "Įdiegimas ir [naudojimas](#page-4-0)" [3](#page-4-0) psl.
- **1. NAV e antraštėje.** Naudodami gaublį ir "Google" piktogramą šalia įvesties eilutės, galite perjungti tarp integruotosios paieškos PCM atmintyje ir internetiniame turinvie **kai** bei internetinės paieškos **.**
- **2.** Pasirinkite kelionės tikslą. Rodoma informacija, pvz., prieinamumo, kainų informacija ir vertinimai.
- **3. Start route guidance** .

#### **Ieškoti dominančios vietos**

 $\swarrow$  Duomenų ryšys užmegztas.

- $\checkmark$  "Porsche Connect" paslaugos ijungtos My Porsche.
- $\triangleright$   $\zeta$ r. skyrių "Įdiegimas ir [naudojimas"](#page-4-0) [3](#page-4-0) psl.
- **1. NAV**  $\blacktriangleright$  **DEST**  $\blacktriangleright$  **Points** of interest **of** Pasirinkite.
- **2.** Pavyzdžiui, galima ieškoti šių kategorijų:
- **Stovėjimo vietos**
- **Benzino kolonėlės**
- **Viešbučiai**
- **Restoranai**
- **El. įkrovimo stotelės** (tik "E-Hybrid" automobiliams)
- **3.** Piktograma **v**antraštėje ► Pasirinkite pageidaujamą parinktį:
- **Netoliese**: rodomi netoli automobilio esantys kelionės tikslai.
- **Pakeliui**: jei aktyvūs kelionės maršruto nurodymai, rodomi maršrute esantys kelionės tikslai.
- **Vietoje**: jeigu aktyvūs kelionės maršruto nurodymai, rodomi kelionės tikslo vietoje esantys kelionės tikslai.
- **Kitoje vietoje**: rodomi norimoje vietoje esantys kelionės tikslai.

**My [Porsche](#page-14-0)**

 $\overline{A}$  $\overline{A}$  $\,$  B  $\mathbb{C}$ Č D E Ę Ė  $\mathbb F$ G  $H$  $\overline{1}$ 

# <span id="page-14-0"></span>**My Porsche**

My Porsche yra centrin ė jūsų automobilių valdymo ir atitinkamų paslaugų naudojimo platforma bei kitų prieinamų funkcijų ir paslaugų pradžios vieta. Prieiga prie "My Porsche" užtikrinama naudojant jūsų asmeninį "Porsche ID". Su duomenų sinchronizavimu ir duomenų tvarkymu susijusias asmenines nuostatas galite idiegti "Porsche ID" paskyroje. Platformoje taip pat yra įvairių kitų parinkčių, pvz., galimybė susitarti dėl techninės priežiūros laiko.

Prieinamos funkcijos ir paslaugos priklauso nuo modelio, šalies ir įrangos.

#### <span id="page-14-3"></span>**Prisijungimas prie My Porsche**

- $\boldsymbol{J}$  Gautas registravimosi "My Porsche" el. laiškas.
- $\boldsymbol{\checkmark}$  "Porsche ID" paskyra įjungta.
- 1. Atidarykite "My Porsche". (Priklausomai nuo šalies, rodoma "Porsche" žiniatinklio svetainės viršuje, kairėje).
- **2.** Jveskite prisijungimo duomenis ("Porsche ID" ir slaptažodį) ir atidarykite "My Porsche".

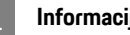

#### **Informacija**

- **3 veiksmas.** Priklausomai nuo šalies, automatiškai atliekamas fone.
- Jei negavote el. laiško, skirto įjungti jūsų "Porsche ID", susisiekite su "Porsche" partnerio salonu.

#### <span id="page-14-2"></span>**Paslaugų konfigūravimas**

- $\boldsymbol{\checkmark}$  Gautas registravimosi "My Porsche" el. laiškas.
- $\boldsymbol{\checkmark}$  "Porsche ID" paskyra įjungta.
- ✔ "Porsche" ID prisijungė "My Porsche".
- 1. Pasirinkite Services skirtuke "My Porsche".

<span id="page-14-1"></span>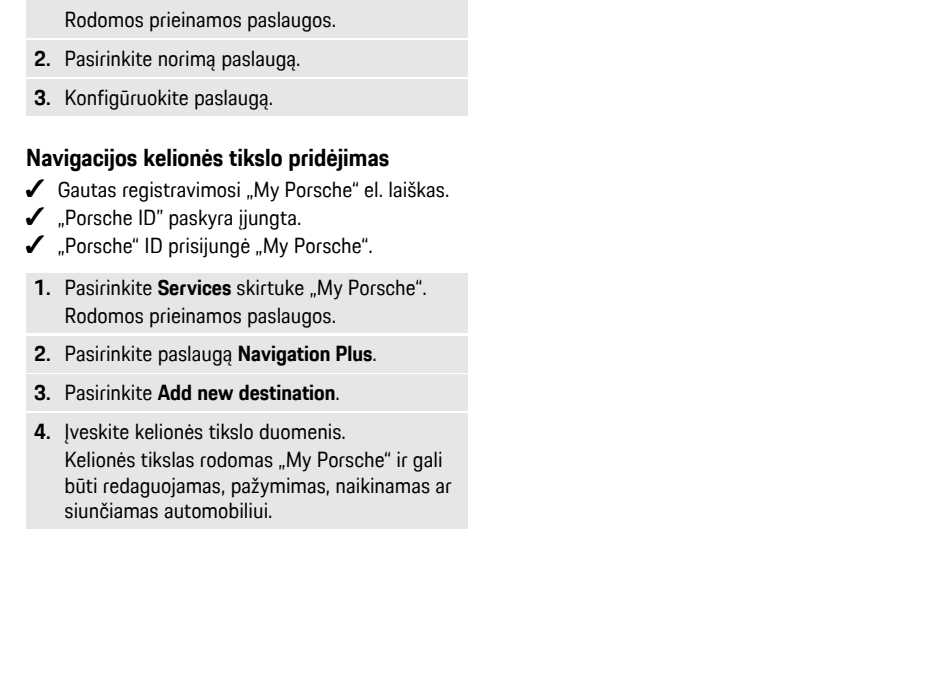

**AĄBCČDEĘĖFGHIĮYJKLMNOPRSŠTU/ŲVZŽ**

 $Y$  $\blacksquare$  $\mathsf{K}$  $\mathsf{L}$ M  $N$  $\Omega$ P  $\mathbb{R}$  $\mathbb S$ Š  $T$  $U/U$  $V$  $Z$ Ž

## **[Naujienos](#page-15-0)**

**A Ą B C Č D E Ę Ė F G H I**

**Y J K L M N O P R S Š T U/Ų V Z**

## <span id="page-15-0"></span>**Naujienos**

Galite naudoti **News** paslaugą, kad būtų parodyti pasirinkti naujienų sklaidos kanalai (naujienų kanalai) arba prenumeruojami **Twitter** kanalai Porsche Communication Management (PCM) priklausomai nuo to, kas jus domina. Naujienos ir prenumeruojami kanalai gali būti perskaityti PCM, naudojant valdymo balsu funkciją.

## <span id="page-15-1"></span>**Naujienų ir "Twitter" konfigūravimas My Porsche**

Kaip numatyta, PCM yra iš anksto nustatyti penki naujienų sklaidos kanalai. Kitas naujienų informacijos santraukas galima pridėti atskirai "My Porsche".

- **1.** Iškvieskite "My Porsche". (Priklausomai nuo šalies rodoma "Porsche" žiniatinklio svetainės viršuje, kairėje.)
- **2.** Prisijunkite, pasinaudodami asmeniniais prieigos duomenimis ("Porsche" ID ir slaptažodžiu).
- **3.** Pasirinkite **Services** e **News**.
- **4.** Pasirinkite norimą parinktį:
- **New**  $\bigoplus$ **:** naujiems naujienų kanalams pridėti į sąrašą.
- **Search** : atskiriems naujienų kanalams pranešimų sąraše surasti.
- **Delete** : atskiriems naujienų kanalams naikinti iš sąrašo.
- **Pencil icon** : jau pridėtiems naujienų kanalams redaguoti.

## **Pridėti naują naujienų kanalą**

- **1.** Pasirinkite **New** (naujas).
- **2.** Į įvesties lauką įveskite pranešimų portalo URL.

Rodomas rekomenduojamas tinkamų naujienų kanalų sąrašas.

**3.** Toliau konfigūruokite naujienų informacijos santrauką (įveskite naujienų informacijos santraukos aprašymą), tada pasirinkite **Save**.

# <span id="page-15-3"></span>**Naujienų valdymas PCM**

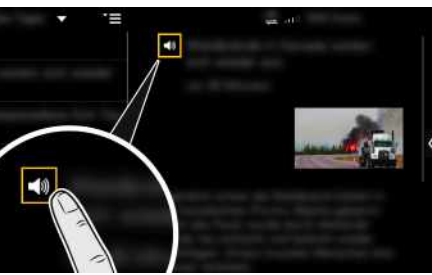

6 pav.: Balso funkcijos naudojimas naujienoms

- $\checkmark$  Duomenų ryšys užmegztas.
- $\sqrt{\phantom{a}}$  . Porsche Connect" paslaugos jiungtos My Porsche.
- $\triangleright$   $\check{Z}$ r. skyrių "Idiegimas ir [naudojimas"](#page-4-0) [3](#page-4-0) psl.
- $\checkmark$  Susiejimo kodas įvestas į PCM.
- > Žr. skyrių "Įdiegimas ir [naudojimas"](#page-4-0) [3](#page-4-0) psl.
- **1.** Pasirinkite **APPS**  $\mathbf{H}$   $\triangleright$  **News**  $\mathbf{H}$ .
- **2.** (antraštėje) pasirinkite naujienų kanalą. **– arba –**

Pasirinkite ..Twitter".

- **3.** Naujienų įrašas
	- **– arba –** Pasirinkite "Twitter" įrašą iš sarašo.

Irašas arba "Twitter" įrašas rodomas sąveikos srityje, dešinėje.

**4.** Tekstas gali būti perskaitytas naudojant balso funkciją, prieinamą garsiakalbio piktogramoje

Dar kartą palietus garsiakalbio piktogramą

skaitymas sustabdomas.

## <span id="page-15-2"></span>**Naujienų skaitymas**

Naujausius "Twitter" įrašus galite perskaityti PCM, naudodami valdymo balsu funkciją.

#### **Valdymo balsu suaktyvinimas ir naujienų skaitymas**

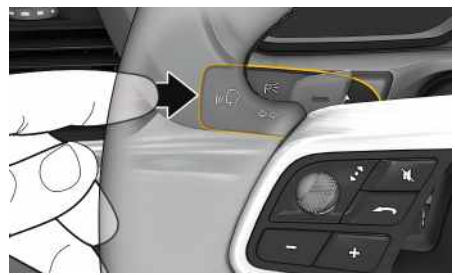

7 pav.: Valdymo balsu mygtukas ant valdymo svirtelės

- Uždegimas įjungtas.
- Nevyksta joks telefoninis pokalbis.
- b Neaktyvinta pagalbinė transporto priemonės pastatymo priemonė.
- $\sqrt{\phantom{a}}$  Naujienų įrašas
	- **– arba –** Pasirinktas "Twitter" įrašas.
- **1.** Trumpai paspauskite  $\mathbf{u} \bigodot$  ant valdymo svirtelės.

 $\mathbb A$  $\mathsf{A}% _{1}\left( \mathsf{A}\right) \equiv\mathsf{A}_{1}\left( \mathsf{A}_{1}\right)$  $\,$  B  $\mathbb C$ Č  $\mathsf D$  $\mathsf E$  $\mathsf{E}$ Ė  $\bar{\mathbb{F}}$ G  $\mathbb H$  $\mathbb{L}$  $\mathbf{I}$  $\mathsf{Y}$  $\bf J$  $\mathbb K$  $\mathsf L$  ${\sf M}$  $N$  $\mathsf{O}$  $\, {\sf p}$  $\mathbb R$  $\mathbb S$ Š  $\top$  $U/U$  $V$  $\mathbb Z$  $\check{\mathsf{Z}}$ 

Pasigirsta garsėjantis signalas, o valdymo balsu

piktograma **D** parodoma PCM.

**2.** Ištarkite balso komandą: **skait yti naujienas – arba –**

#### **Skait yti "Twitter " įrašą** .

Perskaitomas pasirinktas naujienų arba "Twitter" įrašas.

**AĄBCČDEĘĖFGHIĮYJKLMNOPRSŠTU/ŲVZŽ**

**A Ą B C Č D E Ę Ė F G H I**

**Y J K L M N O P R S Š T U/Ų V Z Ž**

# <span id="page-17-0"></span>**Navigacija "Plus"**

# <span id="page-17-4"></span>**Tikralaikis eismas**

Naudojant paslaugą **Real-time traffic** (eismas realiu laiku), esama eismo situacija prieinama internete realiuoju laiku, o keliai yra rodomi "Porsche Communication Management" (PCM), pažymėti eismo situaciją atitinkančia spalva.

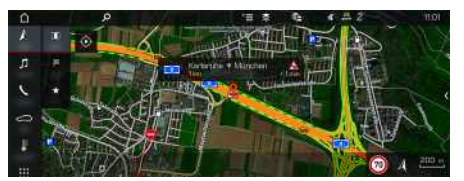

8 pav.: Eismo situacija paženklinta žemėlapio rodinyje

Rodoma ši eismo srauto informacija:

- Laisvos linijos: laisvas eismas
- Geltonos linijos: lėtai judantis eismas
- Raudonos linijos: spūstis
- Tamsiai raudonos linijos: uždarytas kelias

Be to, rodomi pranešimai dėl kelio darbų, eismo įvykių, juodųjų vietų ir pan.

#### **Tikralaikės eismo informacijos įjungimas**

- ◆ Duomenų ryšys užmegztas.
- $\blacktriangleright$  "Porsche Connect" paslaugos įjungtos My Porsche.
- $\triangleright$   $\check{Z}$ r. skyrių "Įdiegimas ir [naudojimas](#page-4-0)" [3](#page-4-0) psl.
- **1. NAV**  $\triangleright$  **MAP**  $\cdot\cdot$  **Parinktys**  $\cdot\cdot$ **Navigation settings**
- **2. Online** navigation services ▶ Online **navigation**Pasirinkite.

Suaktyvinus maršruto nurodymus, pranešimai rodomi navigacijos žemėlapyje. Antraštėje

rodomas būsenos simbolis **(2)**, kai suaktyvinta tikralaikė eismo funkcija.

#### **Tikralaikės eismo informacijos pranešimo iškvietimas**

Atidarius tikralaikės eismo informacijos pranešimą bus parodyta atitinkama informacija.

- $\checkmark$  Duomenų ryšys užmegztas.
- $\checkmark$  "Porsche Connect" paslaugos ijungtos My Porsche.
- $\triangleright$   $\check{Z}$ r. skyrių "Idiegimas ir [naudojimas"](#page-4-0) [3](#page-4-0) psl.
- $\checkmark$  Internetinė navigacija įjungta.
- > Žr. skyrių "Internetinio maršruto [aktyvinimas"](#page-17-1) [16](#page-17-1) psl.
- **1.** Pasirinkite žemėlapyje. Rodoma trumpa apžvalga su maršruto informacija, laiko delsa ir trikties tipu.
- **2.** Bakstelėkite Brief Overview". Išsami informacija rodoma dešiniajame PCM krašte.

# <span id="page-17-2"></span>**Mano kelionių tikslai**

Naudojantis My Porsche arba programėle, galima įrašyti kelionės tikslus, kuriuos galima tiesiogiai gauti PCM.

- $\checkmark$  Duomenų ryšys užmegztas.
- $\checkmark$  "Porsche Connect" paslaugos įjungtos My Porsche.
- $\triangleright$   $\zeta$ r. skyrių "Įdiegimas ir [naudojimas"](#page-4-0) [3](#page-4-0) psl.
- $\checkmark$  Susiejimo kodas įvestas į PCM.
- $\triangleright$   $\check{Z}$ r. skyrių "Idiegimas ir [naudojimas"](#page-4-0) [3](#page-4-0) psl.
- **1. NAV**  $\triangleright$  **Pasirinkite FAV** ...

Rodomi kelionės tikslai ir mėgstamiausi, įrašyti My Porsche arba naudojantis programėle.

- **2.** Pasirinkite kelionės tikslą ir **Start route guidance**.
- > Žr. skyrių ["Navigacijos](#page-21-0) kelionės tikslų perkėlimas į [PCM"](#page-21-0) [20](#page-21-0) psl.

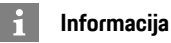

Internetiniai kelionės tikslai, įrašyti **My Destinations**, panaikinami praėjus 30 dienų.

# <span id="page-17-3"></span>**Maršruto parinkimas prisijungus**

Nustačius parinktį **Online Routing**, norint užtikrinti tikslesnius maršruto nurodymus, skaičiuojant maršrutą naudojami papildomi internetiniai duomenys.

#### <span id="page-17-1"></span>**Internetinio maršruto aktyvinimas**

- $\checkmark$  Duomenų ryšys užmegztas.
- $\blacktriangleright$  "Porsche Connect" paslaugos įjungtos My Porsche.
- $\triangleright$   $\check{Z}$ r. skyrių "Idiegimas ir [naudojimas"](#page-4-0) [3](#page-4-0) psl.
- **NAV** ▶ Parinktys **E** ▶ Navigation settings **P** Online navigation services Pasirinkite **Online navigation**.

# <span id="page-17-5"></span>**Palydoviniai žemėlapiai**

Pasirinkus meniu elementą **Google Earth**, galima naudoti palydovinius duomenis, skirtus topografiniams pastatų, kelių ir kraštovaizdžio vaizdams rodyti.

**[Navigacija](#page-17-0) "Plus"**

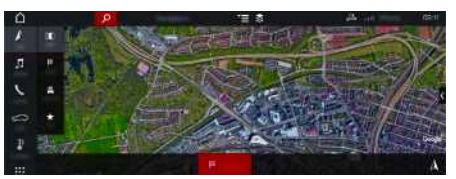

9 pav.: Palydovinio žemėlapio rodinys

- $\swarrow$  Duomenų ryšys užmegztas.
- $\blacktriangleright$  "Porsche Connect" paslaugos jjungtos My Porsche.
- $\triangleright$   $\check{Z}$ r. skyrių "Įdiegimas ir [naudojimas](#page-4-0)" [3](#page-4-0) psl.

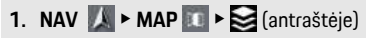

**2.** Pasirinkite **Google Earth**.

## <span id="page-18-2"></span>**Panoraminis vaizdas**

Panoraminis vaizdas rodomas išsamiame sąraše, pasirinkus galimą dominančią vietą (POI) PCM dešinėje.

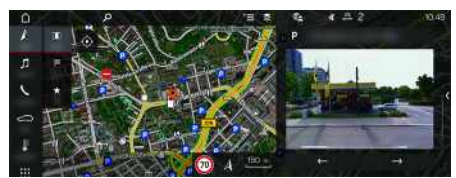

10 pav.: Panoraminis vaizdas

- $\swarrow$  Duomenų ryšys užmegztas.
- $\checkmark$  "Porsche Connect" paslaugos ijungtos My Porsche.
- > Žr. skyrių "Įdiegimas ir [naudojimas](#page-4-0)" [3](#page-4-0) psl.
- $\checkmark$  Internetinė navigacija jiungta.
- e Dominančios vietos (POI) paieška pasirinkus **NAV** ► Pasirinkite **DEST** /**MAP** ...

## <span id="page-18-1"></span>**Internetinis žemėlapio atnaujinimas**

Naudojant **Online Map Update** (internetinis žemėlapio atnaujinimas) paslaugą navigacijos sistemos žemėlapius galima atnaujinti internetu.

- Duomenų ryšys užmegztas.
- ◆ "Porsche Connect" paslaugos įjungtos My Porsche.
- $\triangleright$   $\zeta$ r. skyrių "Idiegimas ir [naudojimas"](#page-4-0) [3](#page-4-0) psl.
- e Jums aktualių regionų atnaujinimų ieškoma automatiškai. Kai tik atsiranda atnaujinimas, PCM parodomas aktualus pranešimas.

# <span id="page-18-0"></span>**Išmanusis maršrutas**

Išmanusis maršrutas sukuriamas automatiškai, kai tik tapatų maršrutą nukeliaujate dukart.

## **Išmaniojo maršruto aktyvinimas**

- **1. NAV**  $\blacktriangleright$  **Parinktys**  $\blacktriangleright$  **Navigation settings**
- **2.** Elemente **Smart routing** activate function **Smart routing**.

Simbolis  $\Omega$ s, rodomas žemėlapio apačioje, dešinėje.

## **Informacija**

- Galima sukurti iki trijų kelionės tikslų, taip pat galimi ne daugiau kaip trys kiekvieno tikslo maršrutai. Pasiūlyti maršrutai pateikiami pirmenybės tvarka, atsižvelgiant į tai, kaip dažnai keliaujama tapačiu maršrutu.
- Atsižvelgiant į esamą transporto priemonės padėtį, rodoma galimų išmaniųjų maršrutų eismo situacija.
- PCM nustato, ar maršrutu važiuojama darbo dienomis, ar savaitgaliais. Įrašyti išmanieji maršrutai rodomi tik atitinkamu metu – savaitgaliais arba darbo dienomis.
- Atidarius **Smart routing** sustabdomi aktyvūs maršruto nurodymai.

## **Prieiga prie išmaniojo maršruto**

- $\checkmark$  Išmanusis maršrutas aktyvintas.
- **1. NAV**  $\rightarrow$  **MAP**
- **2.** Pasirinkite žemėlapio apačioje, dešinėje.
- **3.** Pasirinkite norimą išmanųjį maršrutą iš pasiūlymų sąrašo.
- **4. Start** Pasirinkite.

## **Išmaniojo maršruto naikinimas**

Išjungus funkciją įrašyti išmanieji maršrutai lieka įrašyti ir juos reikia naikinti.

**1. NAV** ► **MAP**  $\bullet$  Parinktys  $\bullet$  Navigation **settings**  $\triangleright$  **Smart** routing

### **[Oras](#page-19-0)**

**A Ą B C Č D E Ę Ė F G H I**

**Y J K L M N O P R S Š T U/Ų V Z Ž**

## <span id="page-19-0"></span>**Oras**

Naudojantis paslauga **Oras**, oro informacija, pvz., paskirties vietoje, gali būti rodoma "Porsche Communication Management" (PCM).

# **Orų rodymas**

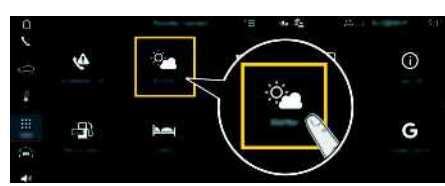

#### 11 pav.: Oras

- Duomenų ryšys užmegztas.
- $\checkmark$  "Porsche Connect" paslaugos įjungtos My Porsche.
- $\triangleright$   $\check{Z}$ r. skyrių "Idiegimas ir [naudojimas](#page-4-0)" [3](#page-4-0) psl.

#### 1. APPS  $\mathbf{H} \triangleright$  Weather

- **2.**  $\bullet$  piktograma (antraštėje) ▶ Pasirinkite pageidaujamą parinktį:
- **Netoliese**: rodoma informacija apie orus netoli transporto priemonės.
- **Vietoje**: jeigu aktyvūs kelionės maršruto nurodymai, rodoma informacija apie orus kelionės tikslo vietoje.
- **Kitoje vietoje**: rodoma informacija apie orus norimoje vietoje.

#### **Rodinio naujinimas**

**APPS**  $\overline{H}$  **>** Weather  $\overline{P}$  **>** Parinktys  $\overline{E}$  **>** Re**load page**

Kartu su parinktimi rodomas vėliausio atnaujinimo laikas.

#### **Ekrano lietaus radaras (galimas kai kuriose šalyse)**

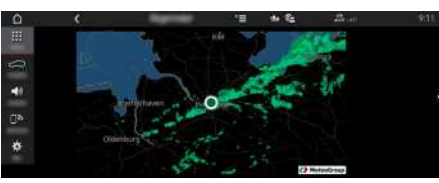

12 pav.: Lietaus radaras

Ši funkcija gali būti naudojama lietaus tikimybei pasirinktoje vietoje parodyti. Paspaudus rodomą laiką, lietaus prognozė bus rodoma 15 minučių intervalais. Maksimalus prognozės laikas yra 1,5 val. Regionai, kuriuose yra didelė lietaus tikimybė, rodomi žalia spalva.

- $\angle$  Aktyvus maršrutas.
- $J$  Duomenų ryšys užmegztas.
- $\sqrt{\phantom{a}}$  . Porsche Connect" paslaugos jiungtos My Porsche.
- $\triangleright$   $\check{Z}$ r. skyrių "Idiegimas ir [naudojimas"](#page-4-0) [3](#page-4-0) psl.

## **1.** APPS  $\overline{H}$   $\triangleright$  Weather  $\overline{S}$   $\triangleright$  Rain radar  $\overline{G}$

# <span id="page-20-0"></span>**Porsche Connect App1**

Kai kuriose šalyse prieinamą programėlę galima naudoti norint prijungti mobilųjį telefoną prie automobilio. Tokiu būdu mobiliajame telefone galima gauti su automobiliu susijusią informaciją tiesiai iš programėlės ir joje pasirinkti automobilio nustatymus.

**A ISPĖJIMAS** Nustatymas ir naudojimas važiuojant

Programėlės nuostatų naudojimas ir nustatymas vairuojant gali atitraukti dėmesį nuo eismo situacijos. Galite nesuvaldyti automobilio.

e Nuostatas valdykite ir keiskite tik tada, kai automobilis stovi vietoje.

Pavyzdžiui, asmenines dominančias vietas (POI), kelionės tikslus iš adresų knygos arba kalendoriaus įrašus galima persiųsti iš mobiliojo telefono į PCM.

## <span id="page-20-1"></span>**Programėlės diegimas ir naudojimas**

## <span id="page-20-3"></span>**"Porsche" ID registravimas programėlėje**

- **1.** Paleisdami programėlę, pasirinkite **Prisijungimas arba registracija**.
- 2. Įveskite "Porsche" ID ir slaptažodį.
- **3.** Pasirinkite **Login**.

#### <span id="page-20-2"></span>**Programėlės prijungimas prie PCM naudojant "WiFi"**

 $\blacktriangleright$  Programėlė įdiegta jūsų mobiliajame telefone (atsisiųskite iš "Apple""App Store" arba GOOGLE® "Play Store").

- Programėlė paleista.
- $\blacktriangleright$  Mobiliajame telefone jjungtas "Wi-Fi".
- $\checkmark$  "Wi-Fi" funkcija jjungta PCM.

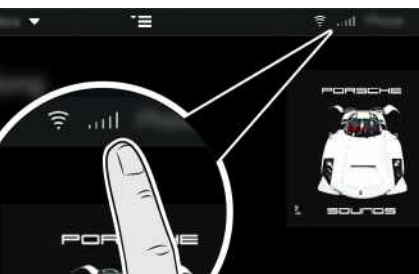

13 pav.: Irenginių tvarkytuvo atidarymas

- Rodomi "WiFi" PCM prieigos duomenys ir užmezgamas "WiFi" ryšys tarp mobiliojo telefono ir PCM:
	- **a.** Pasirinkite **z** arba **antraštėje** (priklausomai nuo ryšio būsenos) > Parinktys

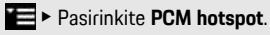

Rodomi **interneto prieigos taško pavadinimas** ir **slaptažodis** PCM.

**b.** Jveskite PCM "Wi-Fi" prieigos duomenis į mobiliojo telefono "Wi-Fi" nuostatas.

## **Programėlės turinio atvėrimas PCM**

Pasirinkite **APPS** Parodomas prieinamas programėlės turinys.

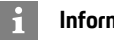

## **Informacija**

Kadangi programėlę galima naudoti konkrečios transporto priemonės duomenims ir kitoms funkcijoms pasiekti, rekomenduojame šiuos duomenis apsaugoti, kad jų nepasiektų tam leidimo neturinčios trečiosios šalys. Naudojant programėlę išlaidos paslaugų teikėjui gali būti didesnės, nes duomenys yra perduodami per mobiliojo ryšio tinklą.

# **Ryšio su automobiliu tikrinimas**

<span id="page-20-4"></span>Kai atliekamas ryšio tikrinimas, galima patikrinti ryšį tarp programėlės/mobiliojo telefono, "Porsche" serverio ir automobilio.

- $\checkmark$  Duomenų ryšys mobiliajame telefone aktyvus.
- Programėlė susieta su PCM.
- $\checkmark$  Privatumo režimas PCM išjungtas.
- Programėlės pagrindinėje sritiyje My Car ► Pasirinkite viršutiniame kairiajame kampe esančią piktogramą.

Parodomas prieinamas programėlės turinys.

Rodoma ši ryšio informacija:

- Mirksi žalia linija: tikrinamas ryšys
- Žalia linija: ryšys galimas
- Raudonos linijos: ryšys negalimas

1. Pavadinimas ir funkcijos gali keistis.

 $\mathbf{h}$ 

#### **Informacija**

Jei nepavyksta užmegzti ryšio su automobiliu, patikrinkite šiuos dalykus.

- Privatus režimas išjungtas
- Duomenų ryšys užmegztas
- Automobilis yra vietovėje, kurioje tinklo signalo lygis pakankamas (nėra ne ryšio zonoje)
- Automobilis susietas su programėle.

Jei negalite pasiekti "Porsche" serverio, susisiekite su "Porsche Connect" pagalba arba savo "Porsche" partneriu priklausomai nuo šalies.

## <span id="page-21-2"></span><span id="page-21-0"></span>**Navigacijos kelionės tikslų perkėlimas į PCM**

- b "Porsche Connect" naudotojas ("Porsche ID") prisijungė.
- $\triangleright$   $\zeta$ r. skyrių "Idiegimas ir [naudojimas](#page-4-0)" [3](#page-4-0) psl.
- **1.** Pasirinkite **Explore** programėlės pagrindinėje srityje.
- **2.** Paieškos juostoje įveskite kelionės tikslą. **– arba –**

Pasirinkite iš šių parinkčių: Pasirinkite kelionės tikslą arba pradėkite iešką srityje **My Destinations**.

**3.** Pasirinkite kelionės tikslą.

Naudokite piktogramą kad įtrauktumėte kelionės tikslą į **My Destinations** parankinių sąrašą. Į parankinių sąrašą jau įtraukti įrašai pažymėti **\*** Įtraukite **My Destinations** parankinių sąrašo tu-

- rinį į PCM.
- **4.** Programėlėje pasirinkite **Send to vehicle**. **– arba –**

**Pasirinkite PCM NAV**  $\rightarrow$  **<b>FAV**  $\rightarrow$  **My Destinations**.

**5.** Pradėkite maršruto nurodymus iki kelionės tikslo, perkelto į PCM.

## <span id="page-21-1"></span>**Kalendorius ir muzikos transliavimas**

- $\angle$  Atsisiųsta atskira muzikos paslaugų programa ir (arba) užregistruota muzikos paslauga. Atkreipkite dėmesį į muzikos paslaugų teikėjo informaciją.
- $\blacktriangleright$  Programėlė turi būti prijungta prie PCM.
- **1.** Programėlės pagrindinėje srityje pasirinkite **My Account ► PCM** services.
- **2.** Pasirinkite paslaugos konfigūravimą.
- **3.** PCM APPS  $\mathbf{H}$  > Calendar arba pasirinkite pageidaujamą muzikos paslaugą.

#### H **Informacija**

"MyMusic" meniu MEDIA naudotojas gali leisti esamus grojaraščius ir takelius, išsaugotus neprisijungus.

## <span id="page-21-3"></span>**Nuotolinių paslaugų naudojimas**

Norint naudotis visomis funkcijomis, reikia įvykdyti šiuos reikalavimus:

- $\blacktriangleright$  Programėlė turi būti prijungta prie PCM.
- $\checkmark$  Privatus režimas išjungtas.
- $\checkmark$  Nuotolinės prieigos leidimas suteikiamas PCM.
- $\triangleright$   $\check{Z}$ r. skyrių "Idiegimas ir [naudojimas"](#page-4-0) [3](#page-4-0) psl.

#### <span id="page-21-4"></span>**Automobilio kontrolė**

- **1.** Pagrindinėje programėlės srityje pasirinkite **My Car**.
- **2.** Perbraukdami žemyn slinkite meniu žemyn.

Rodoma ši automobilio informacija, pavyzdžiui: atstumas, rida, įkrovos lygis

#### **PASTABA**

Pritrūkus degalų, gali sugesti išmetamųjų teršalų kontrolės sistema.

- Niekada nesunaudokite visų bake esančių degalų.
- Jei užsidegė įspėjamoji lemputė, kelio vingiuose nevažiuokite dideliu greičiu.

#### <span id="page-21-5"></span>**Kelionės duomenys**

Važiavimo duomenys rodomi trimis skirtingais lygiais.

- **1.** Pagrindinėje programėlės srityje pasirinkite **My Car**.
- **2.** Perbraukdami žemyn slinkite meniu žemyn.
- **3.** Pasirinkite **All trip data**.

Rodomi dabartiniai važiavimo duomenys. Papildomus vairavimo duomenis galima pasirinkti braukant kairėn/dešinėn.

#### $\mathbf{I}$ **Informacija**

Prietaisų skydelyje esančiame daugiafunkciame ekrane galima atkurti važiavimo duomenis. Daugiau informacijos apie daugiafunkcį ekraną ieškokite atskirame vairuotojo vadove.

#### <span id="page-22-2"></span>**Automobilio ieškiklis**

Navigacijos žemėlapyje rodoma transporto priemonės ir mobiliojo telefono padėtis.

- **1.** Pasirinkite **Explore** programėlės pagrindinėje srityje.
- **2.** Palietus kryželių apatinę dešiniąją dalį, žemėlapis sulygiuojamas taip, kad būtų parodytos transporto priemonės ir mobiliojo padėtys.

Palietus transporto priemonę galima įjungti navigaciją nuo mobiliojo telefono padėties iki transporto priemonės.

#### <span id="page-22-1"></span>**Garso signalas ir indikatorius**

Funkcija padeda identifikuoti pastatytą transporto priemonę. Funkcija prieinama tik išjungus uždegimą.

- $\blacktriangleright$  Automobilis stovi ir uždegimas yra išjungtas.
- Variklio gaubtas visiškai uždarytas.
- $\blacktriangleright$  Nuotolinės prieigos leidimas suteikiamas PCM.
- $\triangleright$   $\zeta$ r. skyrių "Idiegimas ir [naudojimas](#page-4-0)" [3](#page-4-0) psl.
- **1.** Pagrindinėje programėlės srityje pasirinkite **My Car**.
- **2.** Paspauskite ir ilgiau kaip vieną sekundę palaikykite garso signalą arba žibintus.

Garso signalas ir posūkio signalo indikatorius suaktyvinami trims sekundėms. Suaktyvinimą patvirtina trimito arba žibinto simbolis mobiliajame telefone. Garso signalo arba posūkio signalo indikatoriaus funkciją galima išjungti atliekant veiksmus su transporto priemone (pvz., atidarant vairuotojo duris).

## **Informacija**

Šią funkciją naudokite atsargiai. Naudojamas garso signalas gali trukdyti vietos gyventojams. Gali būti taikomi konkrečioje šalyje galiojantys reikalavimai.

#### <span id="page-22-4"></span>**Užrakinimas ir atrakinimas**

- $\blacktriangleright$  Automobilis stovi ir uždegimas yra išjungtas.
- Vairuotojo durys visiškai uždarytos.
- ► Priskirkite saugos kodą My Porsche.<br>  $\frac{1}{2}$   $\frac{1}{2}$  skyciu Idiegimas is naudojimas"
- Žr. skvriu "Idiegimas ir [naudojimas"](#page-4-0) [3](#page-4-0) psl.
- **1.** Programėlėje pasirinkite **My Car**.
- **2.** Pasirinkite atrakintą arba užrakintą užraktą.

Atrakinamos arba užrakinamos transporto priemonės durys ir galinis dangtis. Signalizacijos sistema suaktyvinama, o užrakinant rodomas užrakto simbolis.

# <span id="page-22-5"></span>**Signalizacijos funkcijų naudojimas**

Atskiros signalizacijos funkcijos yra prieinamos atsižvelgiant į šalį. Norint naudotis visomis funkcijomis, reikia įvykdyti šiuos reikalavimus:

- $\checkmark$  Privatus režimas išjungtas.
- $\blacktriangleright$  Nuotolinės prieigos leidimas suteikiamas PCM.
- $\triangleright$   $\check{7}$ c skyrių Idiegimas ir [naudojimas"](#page-4-0) [3](#page-4-0) psl.

## <span id="page-22-3"></span>**Automobilio signalizacija**

Suveikus automobilio signalizacijos sistemai, tiesiogiai į mobilųjį telefoną siunčiamas "push" pranešimas su informacija apie signalo tipą ir laiką.

#### **Vieta, greitis ir parkavimo pavojaus signalas**

- **1.** Pagrindinėje programėlės srityje pasirinkite **My Car**.
- **2.** Perbraukdami vertikaliai slinkite žemyn (**Alarms and Modes**).
- **3.** Pasirinkite **Change settings**.
- **4.** Pasirinkite norimą signalizaciją
- **Location:** galima apibrėžti geografinę vietovę. Automobiliui įvažiuojant ar išvažiuojant iš šios

vietovės, siunčiamas pavojaus signalo pranešimas.

- **Speed:**nurodomas leidžiamasis greitis. Viršijus šį leidžiamąjį greitį, siunčiamas pavojaus signalo pranešimas.
- **Valet:** galima įjungti iš anksto sukonfigūruotą vietos ir greičio signalizacijos derinį. Signalizacijos pranešimas siunčiamas viršijus parametrą.

Geografines vietoves ir greičio apribojimus galima pridėti ir įjungti naudojant funkciją **Add alarm**. Išsaugotas geografines vietoves ir greičio apribojimus galima redaguoti arba panaikinti naudojant funkciją **Edit**.

H **Informacija**

Ribinių nuostatų pakeitimai taikomi visiems programėlės naudotojams, kurie naudojasi ta pačia transporto priemone.

## <span id="page-22-0"></span>**Išankstinis šildytuvas**

Išankstiniu šildytuvu galima pašildyti automobilio saloną ir atitirpdyti priekinį stiklą, kai variklis užgesintas. Automobilio išankstinį šildytuvą galima valdyti programėle.

Be vien tik šildymo funkcijos taip pat galima naudoti ventiliavimo režimą.

**A PAVOJUS** Nuodingų išmetamųjų dujų įkvėpimas

Įjungtas pagalbinis šildytuvas degina degalus. Todėl susidaro nuodingų išmetamųjų dujų, kurios išleidžiamos po transporto priemonės grindimis.

e Nenaudokite pagalbinio šildytuvo uždarose erdvėse (pvz., garaže).

**A Ą B C Č D E Ę Ė F G H I Y J K L M N O P R S Š T U/Ų V Z Ž 21**

## **Porsche [Connect](#page-20-0) App**

## **A Ą B C Č D E Ę Ė F G H I Y J K L M N O P R S Š T U/Ų V Z Ž**

**A ISPĖJIMAS** Karštos išmetamosios dujos

Veikiant pagalbiniam šildytuvui susidariusios dujos yra labai įkaitusios.

- e Išjunkite pagalbinį šildytuvą, prieš pildami degalus.
- e Pastatykite transporto priemonę, kad karštos išmetamosios dujos nekliudomos galėtų išeiti per kėbulo apačią ir neturėtų sąlyčio su degiomis medžiagomis, pvz., žole arba lapais.
- $\checkmark$  Variklis išjungtas.
- ◆ Lauko temperatūra žemesnė nei maždaug 15 °C (šildymo režimu).
- $\triangledown$  Degalų lygis pakankamas (nepasiektas rezervinis lygis).
- $\angle$  Akumuliatorius pakankamai įkrautas.
- V Nuotolinės prieigos leidimas suteikiamas PCM.<br> $\triangleright$   $\stackrel{\sim}{2}$ r skyriu. Idienimas ir naudojimas" 3 nsl
- Žr. skyrių "Idiegimas ir [naudojimas](#page-4-0)" [3](#page-4-0) psl.

#### <span id="page-23-3"></span>**Paleidimas nedelsiant (pagalbinis šildytuvas)**

Pagalbinį šildytuvą galima įjungti ir išjungti nedelsiant.

- **1.** Pagrindinėje programėlės srityje pasirinkite **My Car** e **Pre-heater**.
- **2.** Pasirinkite trukme > Pasirinkite "Start" (paleisti).
	- Jei reikia, patvirtinkite pranešimą.
- **3.** ljunkite ir patvirtinkite saugos kodą. Išankstinis šildytuvas ijungiamas nedelsiant, naudojama paskutinė automobilyje nustatyta temperatūra.

#### <span id="page-23-0"></span>**Laikmačio valdymas (išankstinis šildytuvas)**

Naudojant šią funkciją galima reguliuoti automobilio laikmačiu valdomą pagalbinį šildytuvą.

Galima konfigūruoti ir įrašyti tris laikmačius.

- **1.** Pagrindinėje programėlės srityje pasirinkite **My Car** ► **Pre-heater**.
- **2.** Pasirinkite **Manage timer ▶ Edit.**
- **3.** Parinkite nuostatas.
- **4.** Pasirinkite **Save**.
- **5.** Aktyvinkite laikmatį pažymėdami žymimąjį langelį. Jei reikia, patvirtinkite pranešimą.
- **6.** liunkite ir patvirtinkite saugos koda. Jei žymimasis langelis pažymėtas, laikmatis suaktyvintas.

#### **Laikmačio įjungimas (pagalbinis šildytuvas)**

Naudojant šią funkciją laikmatis jau buvo nustatytas kaip suaktyvintas.

- **1.** Pagrindinėje programėlės srityje pasirinkite **My Car** e **Pre-heater**.
- **2.** Pasirinkite **Manage timer**.
- **3.** Aktyvinkite laikmatį pažymėdami žymimąjį langelį. Jei reikia, patvirtinkite pranešimą.
- **4.** Įjunkite ir patvirtinkite saugos kodą. Jei žymimasis langelis pažymėtas, laikmatis suaktyvintas.

## <span id="page-23-1"></span>A / C funkcijų nustatymas ("E-**Hybrid" automobilis)**

Programėle galite nuotoliniu būdu valdyti "E-Hybrid" automobilio oro kondicionavimo sistemą.

Ar funkcija prieinama, priklauso nuo automobilio tipo ir konfigūracijos. Daugiau informacijos suteiks

"Porsche" partnerio salonas.

Norint naudotis visomis programėlės funkcijomis, reikia įvykdyti šiuos reikalavimus:

- $\checkmark$  Privatus režimas išjungtas.
- V Nuotolinės prieigos leidimas suteikiamas PCM.<br> $\triangleright$   $\frac{1}{2}$ c skyciu. Idiegimas ir naudojimas" 3 nsl
- Žr. skyrių "Įdiegimas ir [naudojimas"](#page-4-0) [3](#page-4-0) psl.
- $\angle$  Akumuliatorius pakankamai įkrautas.

#### <span id="page-23-2"></span>**Paleidimas nedelsiant**

Išankstinio atvėsinimo/pašildymo funkciją galima jiungti ir išjungti nedelsiant.

- **1.** Pagrindinėje programėlės srityje pasirinkite **My Car ► Air conditioning.**
- **2.** Pasirinkite **Start**.

Oro kondicionavimo sistema įjungiama nedelsiant, naudojama standartinė programėlėje nustatyta temperatūra. Oro kondicionavimo sistema išjungiama po 30 minučių.

## **Informacija**

 $\mathbf{r}$ 

- Oro srautas ir paskirstymas reguliuojami automatiškai, nepaisant nuostatų, buvusių paskutinį kartą pastačius automobilį.
- Transporto priemonės išankstinio atvėsinimo / pašildymo funkcija aktyvinama tik esant pakankamai įkrautam aukštosios įtampos akumuliatoriui. Daugiau informacijos apie aukštosios įtampos akumuliatoriaus įkrovimo procesą ieškokite atskirame vairuotojo vadove.
- Atkreipkite dėmesį, kad išankstinio atvėsinimo / pašildymo funkcija gali sumažinti aukštosios įtampos akumuliatoriaus įkrovą arba įkrovimo procesas gali būti uždelstas.

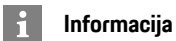

Laikmatis naudoja laiką, nustatytą automobilyje, ne laiką, nustatytą mobiliajame telefone.

## <span id="page-24-0"></span>**"E-Control" naudojimas ("E-Hybrid" automobilis)**

Naudodamiesi programėle galite nuotoliniu būdu valdyti "E-Hybrid" automobilio įkrovimo procesą ir matyti dabartinę būseną.

## **Informacija**

Daugiau informacijos apie aukštosios įtampos akumuliatoriaus įkrovimo procesą ieškokite atskirame vairuotojo vadove.

## <span id="page-24-1"></span>**Paleidimas nedelsiant ("E-Control")**

Įkrovimo procesą galima paleisti nedelsiant.

- $\checkmark$  Privatus režimas išjungtas.
- $\blacktriangleright$  Nuotolinės prieigos leidimas suteikiamas PCM.
- $\triangleright$   $\check{Z}$ r. skyrių "Įdiegimas ir [naudojimas](#page-4-0)" [3](#page-4-0) psl.
- $\checkmark$  Ikrovimo iranga prijungta.
- **1.** Pagrindinėje programėlės srityje pasirinkite **My Car**.
- **2.** Perbraukdami vertikaliai slinkite meniu žemyn (**Charging details**).
- **3.** Pasirinkite **Start charging**. Įkrovimo procesas pradedamas nedelsiant.

## **Laikmačių valdymas ir įjungimas (El. hibridinė transporto priemonė "E-Hybrid")**

<span id="page-24-2"></span>Norint naudotis visomis programėlės funkcijomis, reikia įvykdyti šiuos reikalavimus:

- $\angle$  Privatus režimas išjungtas.
- $\blacktriangleright$  Nuotolinės prieigos leidimas suteikiamas PCM.
- $\triangleright$   $\check{Z}$ r. skyrių "Įdiegimas ir [naudojimas"](#page-4-0) [3](#page-4-0) psl.
- $\angle$  Akumuliatorius pakankamai įkrautas.
- Ikrovimo įranga prijungta.

### **Laikmačių valdymas**

Naudojantis šia funkcija, galima valdyti laikmačiu valdomą "E-Hybrid" automobilio išankstinį atvėsinimą / pašildymą arba aukštosios įtampos akumuliatoriaus įkrovimo procesą. Nustatytu laiku automobilis mėgina užtikrinti nustatytas klimato sąlygas ir nustatytą įkrovos būseną. Galima konfigūruoti ir įrašyti iki trijų laikmačių.

## **Informacija**

Suplanuotas automobilio išankstinis atvėsinimas / pašildymas naudojant laikmatį taip pat atliekamas, kai automobilio kištukas neprijungtas prie įkrovimo prievado.

- **1.** Pagrindinėje programėlės srityje pasirinkite **My Car**.
- **2.** Perbraukdami žemyn slinkite meniu žemyn.
- **3.** Pasirinkite **Manage timer ▶ Edit**.
- **4.** Redaguokite reikiamą laikmati  $\oslash$ .
- **5.** Konfigūruokite nuostatas.
	- **Repeat**: laikmatis veikia tokiu pačiu metu pasirinktą savaitės dieną. Kitu atveju

nustatytas laikmatis veikia vieną kartą pageidaujamu laiku.

- **Precool/heat**: įkraunant galima pasirinkti išankstinį atvėsinimą / pašildymą. Naudojama temperatūra iš **Air conditioning** laikmačio.
- **6.** Pasirinkite **Save**.

Nustatytas laikmatis įjungiamas ir automobilis bus įkraunamas reikiamu laiku.

# **Informacija**

Laikmatis naudoja laiką, nustatytą automobilyje, ne laiką, nustatytą mobiliajame telefone.

## **Laikmačio įjungimas**

Naudojant šią funkciją galima įjungti jau nustatytą laikmatį, liungus laikmatį, automobilis bus įkraunamas arba iš anksto atvėsintas / pašildytas per suplanuotą laiką.

- $\angle$  Laikmatis nustatytas.
- **1.** Pagrindinėje programėlės srityje pasirinkite **My Car**.
- **2.** Perbraukdami žemyn slinkite meniu žemyn.
- **3.** Pasirinkite **Manage timer**.
- **4.** Aktyvinkite laikmatį pažymėdami žymimąjį langelį.

Nustatytas laikmatis įjungiamas ir automobilis bus įkraunamas reikiamu laiku.

## <span id="page-24-3"></span>**Porsche automobilio sekimo sistema (PVTS)**

"Porsche" automobilio sekimo sistemos ("Porsche Vehicle Tracking System", PVTS) funkcijas galima

## **Porsche [Connect](#page-20-0) App**

**A Ą B C Č D E Ę Ė F G H I**

**Y J K L M N O P R S Š T U/Ų V Z Ž**

įjungti/išjungti nuotoliniu būdu, naudojant programėlę.

Galimi tokie specialieji režimai:

- **Techninės priežiūros režimas**: įjungus šį režimą, kai atliekama automobilio priežiūra (pvz., jei atjungtas akumuliatorius), nesuveikia vagystės pavojaus signalas.
- **Gabenimo režimas**: kai režimas įjungtas, automobiliui pajudėjus iš vietos esant išjungtam uždegimui (pvz., kelte), vagystės pavojaus signalas nesuveikia.
- **Išjungimo režimas ("PVTS Plus")**: kai suaktyvintas režimas, vairuotojo kortelės stebėjimas išjungiamas, kad dėl trūkstamos vairuotojo kortelės nesuveiktų signalizacija.

#### **PASTABA**

Šias funkcijas naudokite atsargiai.

e Suaktyvinus specialiuosius režimus laikinai apribojama automobilio sauga.

PVTS arba "PVTS Plus" priklauso nuo transporto priemonės įrangos.

#### $\ddot{1}$ **Informacija**

- "Porsche" transporto priemonės sekimo sistemos (PVTS) transporto priemonės įrangai (su vairuotojo kortele arba be jos) taikomi draudimo ir teisiniai reikalavimai, galiojantys atitinkamoje šalyje.
- Daugiau informacijos apie "Porsche" transporto priemonės sekimo sistemą (PVTS) ieškokite atskirame vairuotojo vadove.

## **Specialiojo režimo įjungimas ir išjungimas**

 $\blacktriangleright$  Nuotolinės prieigos leidimas suteikiamas PCM.

- $\triangleright$   $\check{Z}$ r. skyrių "Idiegimas ir [naudojimas"](#page-4-0) [3](#page-4-0) psl.
- Apsaugos kodas paskirtas My Porsche.<br>  $\triangleright$   $\stackrel{\circ}{\mathcal{I}}$ r, skyriu, Idienimas ir naudojimas" 3 no
- Žr. skyrių "Idiegimas ir [naudojimas"](#page-4-0) [3](#page-4-0) psl.
- **1.** Pagrindinėje programėlės srityje pasirinkite **My Car**.
- **2.** Perbraukdami vertikaliai pereikite žemyn (**Alarms and Modes**).

Prieš suaktyvinant būtina įvesti "My Porsche" priskirtą saugumo kodą.

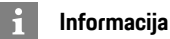

#### Tam tikrose šalyse maksimalus periodas dėl draudimo reikalavimų yra apribotas.

**24**

# <span id="page-26-1"></span><span id="page-26-0"></span>**Porsche Offroad Precision App1**

Programėlė, kuri veikia kai kuriose šalyse, susieja automobilio sistemas ir mobilųjį telefoną. Tai suteikia galimybę peržiūrėti, įrašyti ir analizuoti važiavimo duomenis tiesiogiai mobiliajame telefone. Duomenys perduodami per "WiFi". Jums nebūtina SIM kortelė / duomenų ryšys, jei norite naudoti pro-

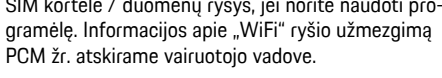

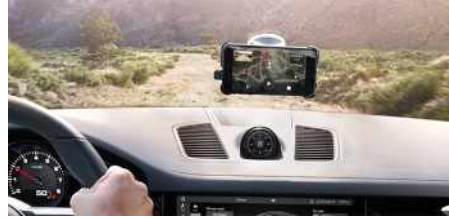

14 pav.: Programėlė

Programėlė yra jūsų asmeninis bekelės nuotykių palydovas ir siūlo tokias parinktis:

- Bekelės vadovas
- Kelionių bekele įrašymas
- Momentų fiksavimas
- Išskirtinių įvykių filmavimas
- Kelionės santrauka

Išsamią informaciją apie programėlės įdiegimą ir funkcijas galima rasti pačioje programėlėje ir www. porsche.com (arba) gauti savo "Porsche" partnerio salone.

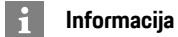

Kadangi prieigą prie konkrečios transporto priemonės duomenų galima gauti naudojant programėlę, rekomenduojama apsaugoti šiuos duomenis nuo neteisėtos trečiųjų šalių prieigos.

**A ISPĖJIMAS** Nuostatų konfigūravimas ir valdymas vairuojant

Kai vairuodami konfigūruojate nuostatas ir naudojate programėles, tai gali atitraukti jūsų dėmesį nuo eismo situacijos. Galite nesuvaldyti transporto priemonės.

Programėles naudokite ir valdykite tik transporto priemonei stovint.

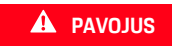

**A PAVOJUS** Automobilio kontrolės praradimas

Netinkamas vairavimo stilius ir rizikingi manevrai gali lemti automobilio kontrolės praradimą.

- $\blacktriangleright$  Vairavimo stilių ir manevrus pritaikykite prie asmeninių gebėjimų, kelio ir oro sąlygų, taip pat prie eismo situacijos.
- Programėlę naudokite tik viešai neprieinamose trasose.

1. Pavadinimas ir funkcijos gali keistis.

## **[Radio](#page-27-0) Plus**

**A Ą B C Č D E Ę**

## <span id="page-27-0"></span>**Radio Plus**

Naudojant paslaugą **Radio Plus** galima perjungti tarp internetinio ir mišraus radijo. Internetinis radijas transliuoja internete veikiančias radijo stotis, mišrus radijas automatiškai parenka geriausią galimą priėmimo diapazoną.

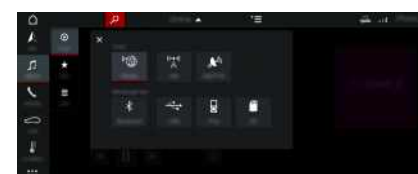

#### 15 pav.: Radio Plus

- Duomenų ryšys užmegztas.
- $\sqrt{\phantom{a}}$  Porsche Connect" paslaugos jiungtos My Porsche.
- $\triangleright$   $\check{Z}$ r. skyrių "Idiegimas ir [naudojimas](#page-4-0)" [3](#page-4-0) psl.

#### <span id="page-27-1"></span>**Internetinio radijo atvėrimas**

Naudojant PCM integruotąjį internetinį radiją, galima gauti internetinius radijo stočių kanalus.

- **1.** Pasirinkite **MEDIA**  $\mathbf{F}$  **PLAY**  $\odot$
- **2.** Pasirinkite Media source **■** (antraštėje) ▶ **Online**.

#### **Stočių skirstymas į kategorijas**

Internetinio radijo stotis galima pasirinkti pagal kategorijų populiarumą, šalį, žanrą ir kalbą.

- **1.** Pasirinkite **MEDIA**  $\mathbf{F}$  **LIST**  $\mathbf{F}$ .
- **2.** Pasirinkite norimą kategoriją, pvz., **Genre**.

#### <span id="page-27-3"></span>**Mišraus radijo aktyvinimas**

**Mišraus radijo** funkcija užtikrina nepertraukiamą puikų signalų priėmimą. Jei DAB arba FM signalams priimti trukdo aplinkos trikdžiai, kai suaktyvinta funkcija, PCM automatiškai priima internete veikiančią radijo stotį.

- ◆ Medijos šaltinis **DAB/FM** pasirinktas.
- **1.** Pasirinkite **MEDIA**  $\bullet$  Parinktys
- **2.** Suaktyvinkite**Tuner settings ▶ Online station tracking**.

Jei priimamas signalas prastas, stotys automatiškai priimamos internete, o po stoties pavadinimu rodoma **Online** 

### **Transliavimo kokybės nustatymas**

Norint apriboti duomenų naudojimą, galima nustatyti interneto radijo stočių priėmimo transliavimo kokybę.

- **1.** Pasirinkite **MEDIA PLAY O**
- **2.** Pasirinkite Media source **v** (antraštėje) ▶ **Online**.
- **3.** Parinktys **E** > Streaming quality

#### <span id="page-27-2"></span>**Internetinių papildomų duomenų aktyvinimas / išjungimas**

Naudojant šią parinktį, rodomi papildomi metaduomenys ir albumų viršeliai.

- **1.** Pasirinkite **MEDIA**.
- **2.** Pasirinkite Parinktys **E** ▶ Tuner settings ▶ **Online additional data**.

 $\mathsf{A}$ 

# <span id="page-28-0"></span>**Risk Radar**

<span id="page-28-1"></span>Naudojant paslaugą **Safet y Radar** (saugos radaras), yra prieinamos **įspėjimo apie vietinį pavojų** ir **kelio ženklo atpažinimo** funkcijos (kai kuriose šalyse).

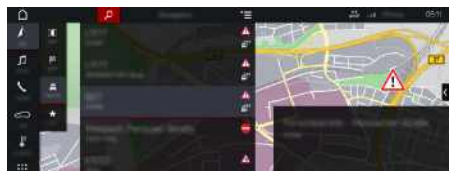

16 pav.: Risk Radar

Naudojantis automobilių sujungimo tinklu galimybe, galima pasiekti anonimiškai bendrinamą informaciją iš kitų automobilių. Todėl PCM iš anksto gali būti parodyti pavojai, taip pat užtikrinamas optimizuotas eismo ženklų rodymas naudojant nuolat atnaujinamus duomenis.

- $\swarrow$  Duomenų ryšys užmegztas.
- $\checkmark$  "Porsche Connect" paslaugos įjungtos "My Porsche".
	- ▷ Žr. skyrių "Įdiegimas ir [naudojimas](#page-4-0)" [3](#page-4-0) psl.

#### <span id="page-28-2"></span>**Navigacijos prisijungus įjungimas**

- **1. NAV** ▶ **MAP e** ▶ piktograma  $\leq$  (antraštėje)
- **2.** Pasirinkite **Online navigation** .

#### <span id="page-28-3"></span>**Pranešimų atvėrimas**

- ◆ Maršruto nurodymai yra suaktyvinti.
- $\triangleright$  **NAV**  $\triangleright$  **TRAFFIC**  $\stackrel{?}{\frown}$ Naudojantis "Risk Radar" gautus pavojus nurodo simbolis .

Netrukus po to, kai pravažiuojama pro pavojingą vietą, prietaisų skydelyje parodomas

pranešimas ("Apsukų skaičius ir pagalbinis mechanizmas" rodinyje).

**A Ą B C Č D E Ę Ė F G H I**

**Y J K L M N O P R S Š T U/Ų V Z Ž**

## <span id="page-29-0"></span>**Voice Pilot**

Galite naudoti **Voice Pilot** paslaugą, norėdami naudoti pasirinktas funkcijas "Porsche Communication Management" (PCM) sistemos balso komandomis. **Voice Pilot** paslauga prieinama ne visomis kalbomis ir ne visose rinkose.

Valdymą balsu galima pertraukti, norint ištarti kitas komandas balsu. Valdymo balsu pertraukimo įjungimas / išjungimas PCM:

**Pasirinkite SET**  $\bullet$  ► System settings ► Voice **control** ► **Interrupt** voice control.

## <span id="page-29-1"></span>**Valdymo balsu funkcijos iškvietimas**

**ĮSPĖJIMAS** Pablogėjęs balso atpažinimas

Jūsų balsas gali pasikeisti dėl streso. Todėl tam tikromis aplinkybėmis norimas telefono ryšys gali būti neužmegztas arba užmegztas nepakankamai greitai.

- $\blacktriangleright$  Nenaudokite valdymo balsu nenumatytais atvejais.
- $\blacktriangleright$  Surinkite skubios pagalbos numerį jutikliniame ekrane.

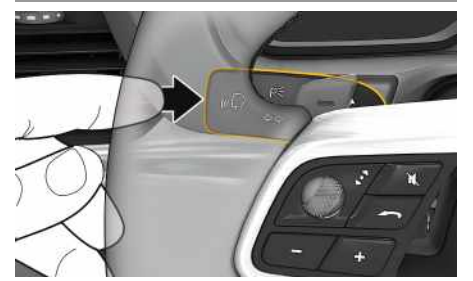

17 pav.: Valdymo balsu mygtukas ant valdymo svirtelės

### **Valdymo balsu aktyvinimas**

- $\angle$  Degimas ijungtas.
- $\checkmark$  Nevyksta joks telefoninis pokalbis.
- $\triangledown$  Neaktyvinta pagalbinė transporto priemonės pastatymo priemonė.
- **1.** Trumpai paspauskite  $\mathbf{u} \bigodot$  ant valdymo svirtelės. Pasigirsta garsėjantis garsinis signalas, o valdymo balsu simbolis **r**odomas PCM.
- **2.** Ištarkite balso komandą.

### **Valdymo balsu funkcijos išjungimas**

- $\checkmark$  Valdymo balsu funkcija aktyvi.
- Paspauskite mygtuką  $\mathbb{Q}$  valdymo svirtelėje. Skamba silpnėjantis garso signalas.

## **Informacija**

Dialogą galima pristabdyti bakstelėjus mikrofono simbolį  $\bigcirc$  ir vėl paleisti, bakstelėjus dar kartą.

#### **Kitos valdymo balsu mygtuko funkcijos**

 $\mathbb{Q}$  mygtuku ant valdymo svirtelės galima suaktyvinti skirtingas funkcijas priklausomai nuo naudojimo:

- Trumpai paspaudus praleidžiamas dabartinis pranešimas.
- Trumpai paspaudus nutraukiamas dabartinis dialogas.
- Ilgiau paspaudus aktyvinama "Siri" valdymo balsu sistema.

# **Informacija**

- Dialogo metu navigacijos ir eismo pranešimai nėra teikiami.
- Veikiant valdymo balsu funkcijai sąrašo įrašus galima pasirinkti naudojant valdymo balsu funkciją, sukamu ir paspaudžiamu mygtuku arba jutikliniame ekrane.
- Jei ištartos balso komandos nepavyko suprasti arba jei jos nepavyksta interpretuoti, tada valdymo balsu funkcija atsako klausdama ""**Excuse me?**" (Atsiprašau?)" (Atsiprašau?), o jūs galite pakartoti balso komandą.

#### **Pastabos apie ryšį naudojant valdymo balsu funkciją**

Naudodami valdymo balsu funkciją, atkreipkite dėmesį į šiuos dalykus.

- Šnekėkite aiškiai ir normaliu garsumu.
- Tolygiai pabrėžkite balso komandas, nedarykite ilgų šnekos pauzių.
- Nešnekėkite, kai valdymo balsu funkcija teikia pranešimą.
- Sumažinkite trikdančius garsus, kuriuos sukelia, pavyzdžiui, uždaromos durys, langai ir slenkantis stoglangis.
- Valdymo balsu komandas turi duoti tik vairuotojas, kadangi laisvųjų rankų įrangos mikrofonas yra pakreiptas į vairuotojo pusę.

## <span id="page-30-0"></span>**Rodyklė**

## **A**

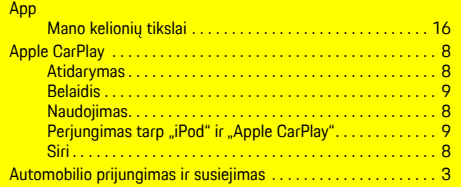

### **D**

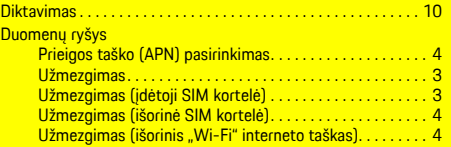

## **E**

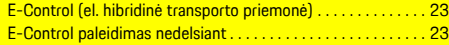

## **I**

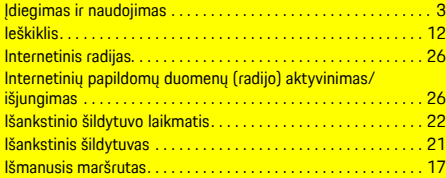

#### **K**

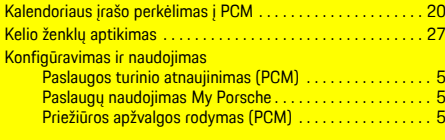

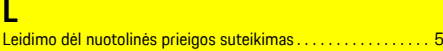

#### **M**

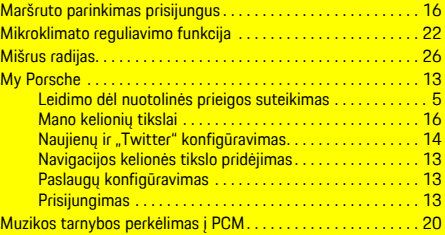

#### **N**

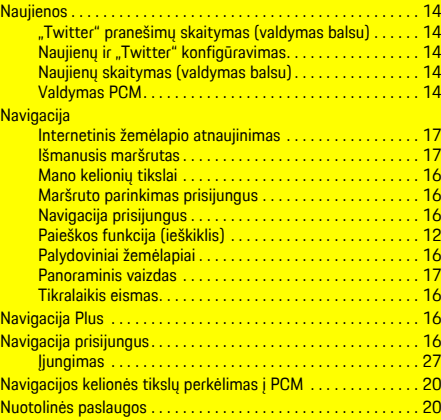

#### **O**

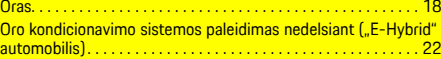

#### **P**

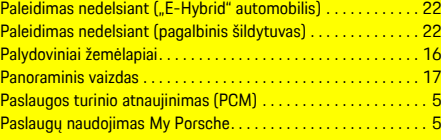

#### Porsche Connect Duomenų ryšio užmezgimas. . . . . . . . . . . . . . . . . . . . . . . . . [3](#page-4-1) Leidimo dėl nuotolinės prieigos suteikimas . . . . . . . . . . [5](#page-6-3) Saugos kodas . . . . . . . . . . . . . . . . . . . . . . . . . . . . . . . . . . . . . [5](#page-6-4) Porsche Connect naudotojas Prisijungimas . . . . . . . . . . . . . . . . . . . . . . . . . . . . . . . . . . . . . [4](#page-5-3) Porsche Connect vartotojas Atsijungimas nuo PCM . . . . . . . . . . . . . . . . . . . . . . . . . . . . . [5](#page-6-5) Porsche ID Paskyros įjungimas . . . . . . . . . . . . . . . . . . . . . . . . . . . . . . . . [3](#page-4-3) Pranešimas Diktavimas . . . . . . . . . . . . . . . . . . . . . . . . . . . . . . . . . . . . . . [10](#page-11-0) Diktavimas ir skaitymas . . . . . . . . . . . . . . . . . . . . . . . . . . . [11](#page-12-0) Pranešimų atvėrimas . . . . . . . . . . . . . . . . . . . . . . . . . . . . . . . . . . [27](#page-28-3) Prieigos taško (APN) pasirinkimas . . . . . . . . . . . . . . . . . . . . . . . . [4](#page-5-0) Priežiūros apžvalgos rodymas (PCM) . . . . . . . . . . . . . . . . . . . . . . [5](#page-6-2) Programėlė. . . . . . . . . . . . . . . . . . . . . . . . . . . . . . . . . . . . . . . .[19,](#page-20-0) [25](#page-26-1) Automobilio identifikavimas (garso signalas ir indikatorius) . . . . . . . . . . . . . . . . . . . . . . . . . . . . . . . . . . . . . [21](#page-22-1) Automobilio informacija (automobilio kontrolė). . . . . . . . [20](#page-21-4) Automobilio vietos rodymas (automobilio ieškiklis) . . . . [21](#page-22-2) Diegimas ir naudojimas. . . . . . . . . . . . . . . . . . . . . . . . . . . . [19](#page-20-1) E-Control (el. hibridinė transporto priemonė) . . . . . . . . . [23](#page-24-0) Išankstinis šildytuvas . . . . . . . . . . . . . . . . . . . . . . . . . . . . . [21](#page-22-0) Kalendoriaus įrašo perkėlimas į PCM . . . . . . . . . . . . . . [20](#page-21-1) Laikmačių valdymas ir jiungimas (El. hibridinė transporto priemonė "E-Hybrid") . . . . . . . . . . . . . . . . . . . . . . . . . . . . . [23](#page-24-2) Leidimo dėl nuotolinės prieigos suteikimas . . . . . . . . . . . [5](#page-6-3) Muzikos tarnybos perkėlimas į PCM . . . . . . . . . . . . . . . . . [20](#page-21-1) Navigacijos kelionės tikslų perkėlimas į PCM. . . . . . . . . . [20](#page-21-2) Oro kondicionavimo sistema ("E-Hybrid" automobilis) . . . . . . . . . . . . . . . . . . . . . . . . . . . . . . . . . . . . . [22](#page-23-1) Prijungimas prie PCM naudojant "Wi-Fi . . . . . . . . . . . . . [19](#page-20-2) PVTS funkcijų nuotolinis valdymas . . . . . . . . . . . . . . . . . . [23](#page-24-3) Registravimas įvedant "Porsche ID . . . . . . . . . . . . . . . . [19](#page-20-3) Ryšio su automobiliu tikrinimas . . . . . . . . . . . . . . . . . . . . . [19](#page-20-4) Transporto priemonės signalizacija (automobilio signalizacija). . . . . . . . . . . . . . . . . . . . . . . . . . . . . . . . . . . . . [21](#page-22-3) Transporto priemonės užrakinimas ir atrakinimas (nuotolinio valdymo pulteliu) . . . . . . . . . . . . . . . . . . . . . . . [21](#page-22-4) Važiavimo duomenys (kelionės duomenys) . . . . . . . . . . . [20](#page-21-5) PVTS funkcijų nuotolinis valdymas . . . . . . . . . . . . . . . . . . . . . . . [23](#page-24-3)

#### **R**

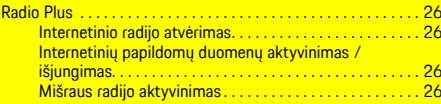

# **Rodyklė**

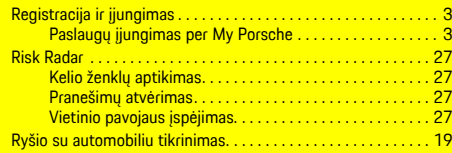

# **S**

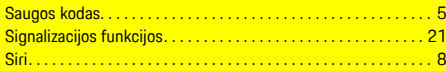

# **T**

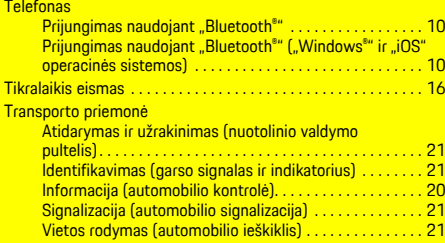

## **V**

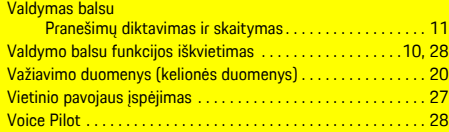

# **W**

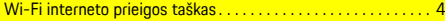

# **Ž**

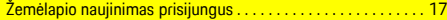